# CSR230 型馬達控制器

# 使用說明書

目錄

- 一、CSR230 型馬達控制器簡介
- 二、系統參數
	- 1. 系統參數說明
	- 2. 系統參數的讀取與更新
	- 3. 系統參數一覽表
	- 4. 各系統參數詳細說明
- 三、指令
	- 1. 指令說明
	- 2. 指令一欄表
	- 3. 各指令詳細說明
- 四、函數
	- 1. 函數說明
	- 2. 函數一覽表
- 五、程式編輯
	- 1. 變數說明
	- 2. 變數應用例
	- 3. 指標說明
	- 4. 程式用例
- 六、面板
	- 1. 鍵盤
	- 2. LCD
	- 3. 指撥開關
- 七、與 PC 連線
	- 1. 使用終端機程式
	- 2. 程式上傳與下載
- 八、擴充模組

一、CSR230 型馬達控制器簡介

CSR230 為一通用型多功能的馬達控制器,體積雖小,但功能強大。可以控制伺服馬 達,也可以控制步進馬達,更兼具有一般 PLC 及人機介面的各項功能。對自動控制的各 種應用需求,CSR230 提供了 All In One 的完全解決方案。

CSR230 的主要規格及特性如下:

- 1. 可以做開回路控制,也可以做閉迴路控制。
	- 一般步進馬達,只能以開迴路的方式控制,所以在高速應用時,難免有失步的 顧慮。但 CSR230 對步進馬達,卻可以提供全閉迴路的控制。普通的步進馬達, 只要再加裝一簡單的編碼器,就可以用全閉迴路,類似控制伺服馬達的方法來 控制,使步進馬達再也沒有所謂失步的問題。不但如此,高解析度的編碼器與 微步驅動的步進馬達合用,更可以達成極精細的定位精度。再加上步進馬達原 來就有自鎖扭矩大而且穩定的特性,整個系統構成一完美的夢幻組合。其整體 性能,即使高價位的伺服馬達系統,也難以比擬。
- 2. 除了一般脈波輸出方式外,也可以提供 PWM 波輸出方式。 CSR230 對一般馬達驅動器,可以提供脈波輸出控制方式。對 DC 伺服馬達,更 可以提供 PWM 波輸出,以最有效率的方式,直接控制 DC 伺服馬達。
- 3. 最多能同時控制 32 組馬達。 每一台 CSR230 可同時控制兩組馬達的運動,包括兩軸直線補間及圓弧補間。 超過兩軸以上的系統,更可以串聯的方式運用。最多可串聯 16 台 CSR230, 能 同時控制 32 組馬達的動作。
- 4. 超強的 PLC 功能。 除馬達的控制外,CSR230 還附有 8 組輸出及 16 組輸入功能,可以涵蓋一般 PLC 的用途。而且所有的輸入輸出動作,均可以由馬達回授位置,直接觸發,有如 "跑馬射箭", 效率及進確性,均非一般 PLC 所能相比。
- 5. 完整的人機介面功能。 CSR230 面板上的 LCD,可顯示 4 行中文或英文。28 鍵 KB,可輸入所有的數 字,英文字母及常用符號。LCD 的顯示書面及 KB 功能定義,均可由使用者的 程式自行規劃。
- 6. 類比信號輸入界面。 CSR230 除一般數位輸出入界面外,尚有兩組類比信號輸入埠,可輸入 0-5V 電 壓信號。也可配合 VR 式手搖桿,做調速或教導方式輸入應用。
- 7. 行進間調速。 CSR230 在馬達運轉進行中,仍可隨時調整速度,並立刻做加減速反應。而且這 種臨時的速度改變,不會影響預先已設定好的定位距離。
- 8. 可以完全獨立單機操作。 CSR230 有獨立的電源,面板上有 LCD,也有功能完整的 KB,可以直接在面板 上操作或編輯程式,完全不需要其他的電腦。 當然 CSR230 也可以透過 RS232 介面與 PC 或 PDA 連線,分享應用資源,使操 作更方便,功能應用更有彈性。
- 9. 完整的指令集。 CSR230 有超過 100 種指令的指令集,並附有功能強大的函數功能,變數功能 等。讓使用者可以用很簡單且人性化的語法,輕鬆發展自己的應用程式。
- 10. 程式、數據及系統參數,以分散化方式管理。 CSR230 對使用者的應用程式,大量或反覆使用的數據,以及控制系統本身的參 數,均以分開的方式管理。使用者不但可以將編輯程式與修改參數兩種工作分 開,以簡化程式。大量的數據,又可以被不同的程式反覆應用,提高系統記憶 體的使用效率。同一組控制器,對應不同的工作切換,也更為簡單。 使用者對程式、數據或系統參數,可以分別操作,將其儲存在系統快閃握記憶 體,不受電源關閉影響。也可以透過 RS232 介面,上載至 PC 儲存,或隨時由 PC 下載應用。

### 簡易牛角座(公)Top view

### Motor Control

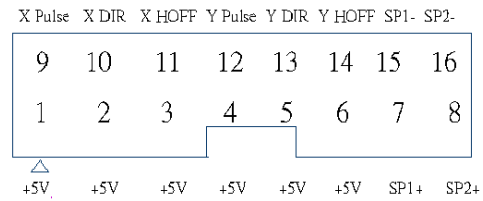

### OUTPUT

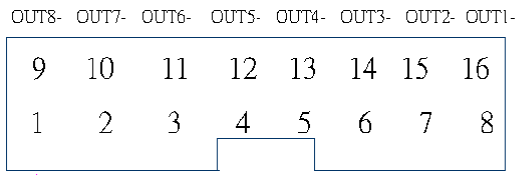

 $\overbrace{OUT8}^{6}$  +  $OUT7$  +  $OUT6$  +  $OUT5$  +  $OUT4$  +  $OUT3$  +  $OUT2$  +  $OUT1$  +

### INPUT 1

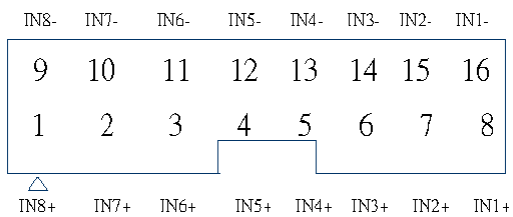

### INPUT2

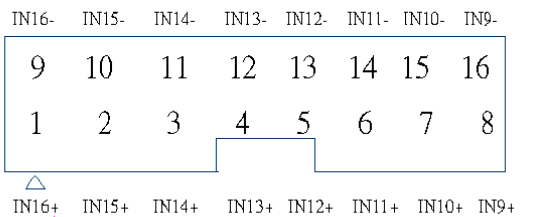

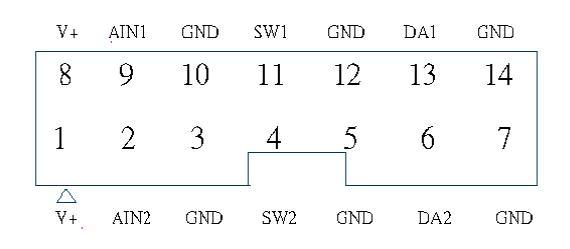

備註:△代表第一接點。

應用例:

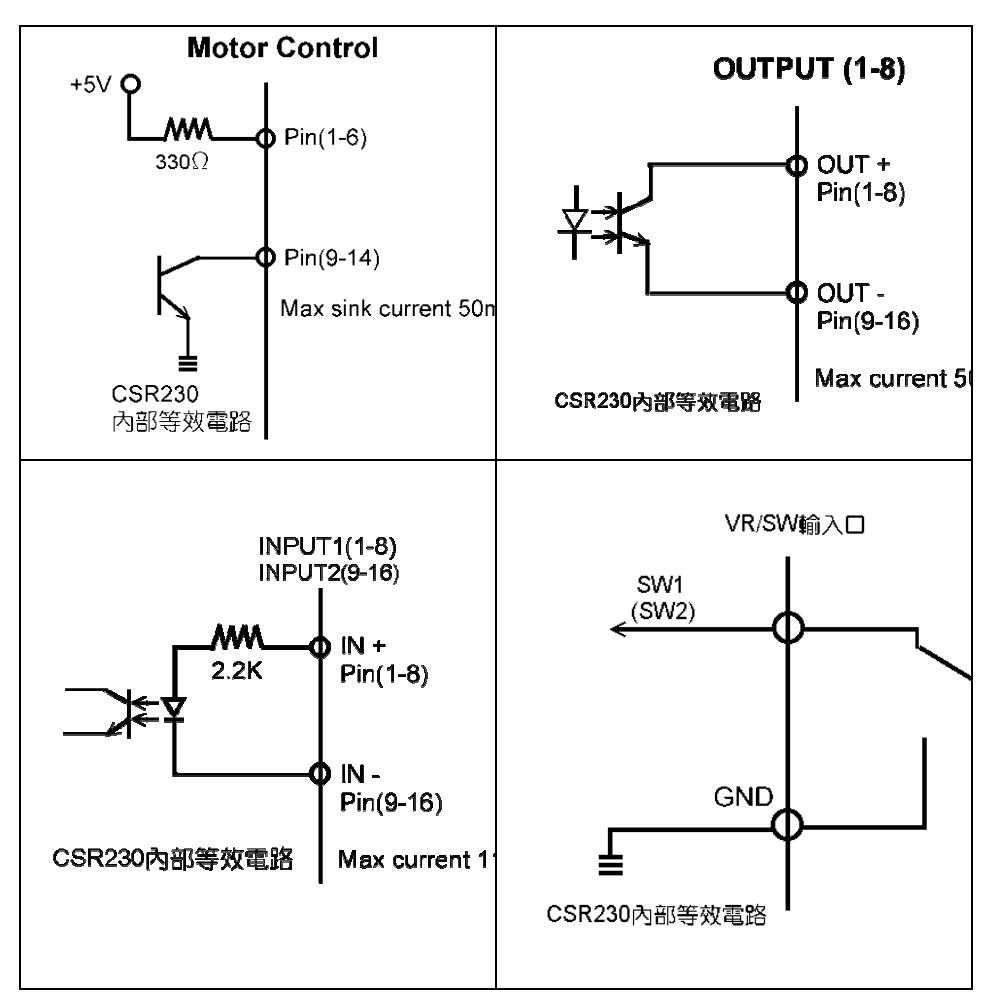

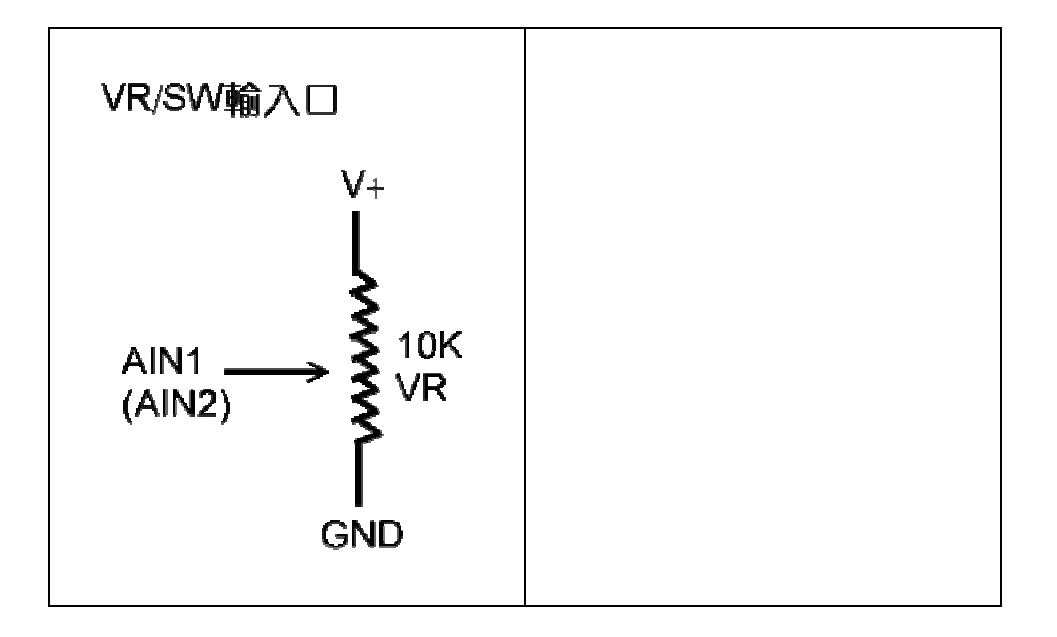

## X/Y 軸 ENCODER INPUT

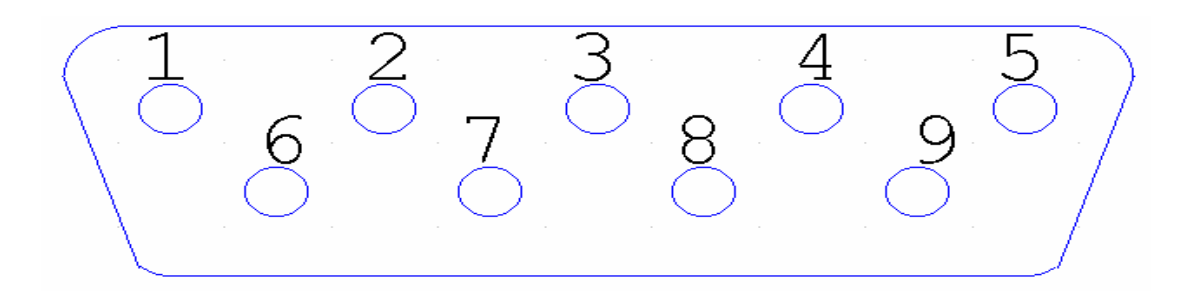

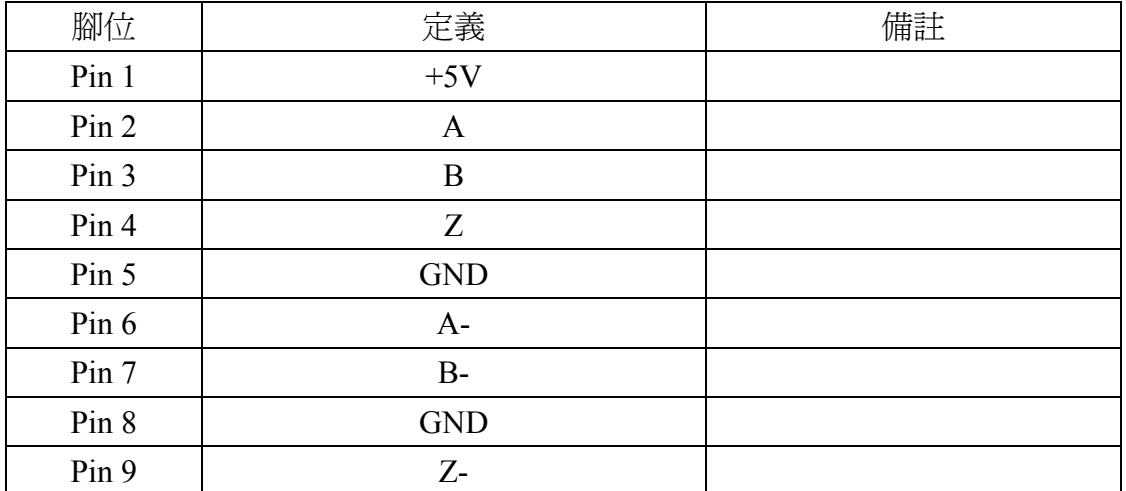

## CSR230 接腳圖示

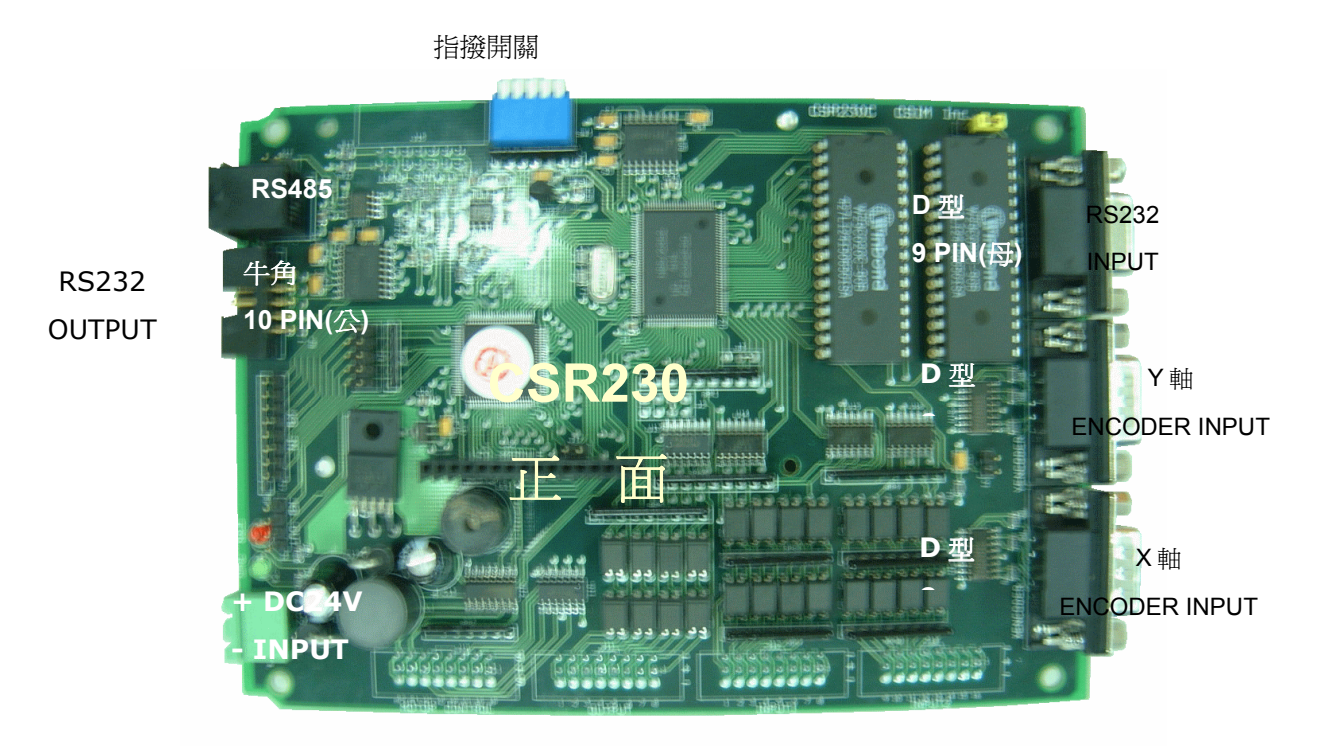

(圖一 CSR230 正面)

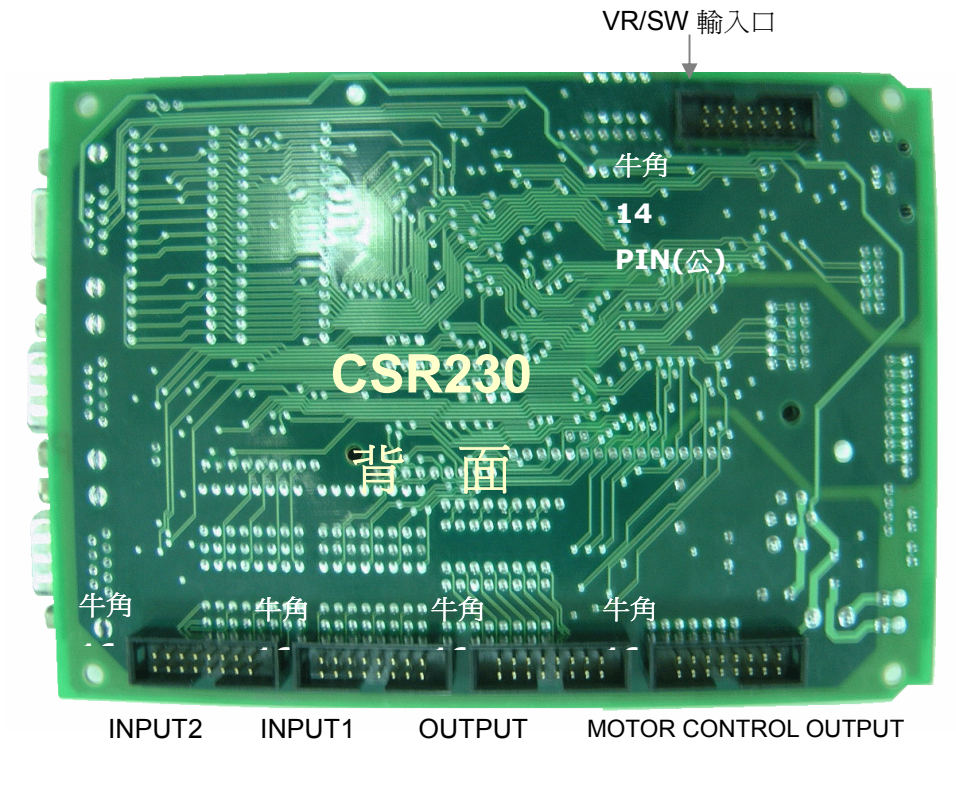

(圖二 CSR230 背面)

### 指撥開關設定及用法說明

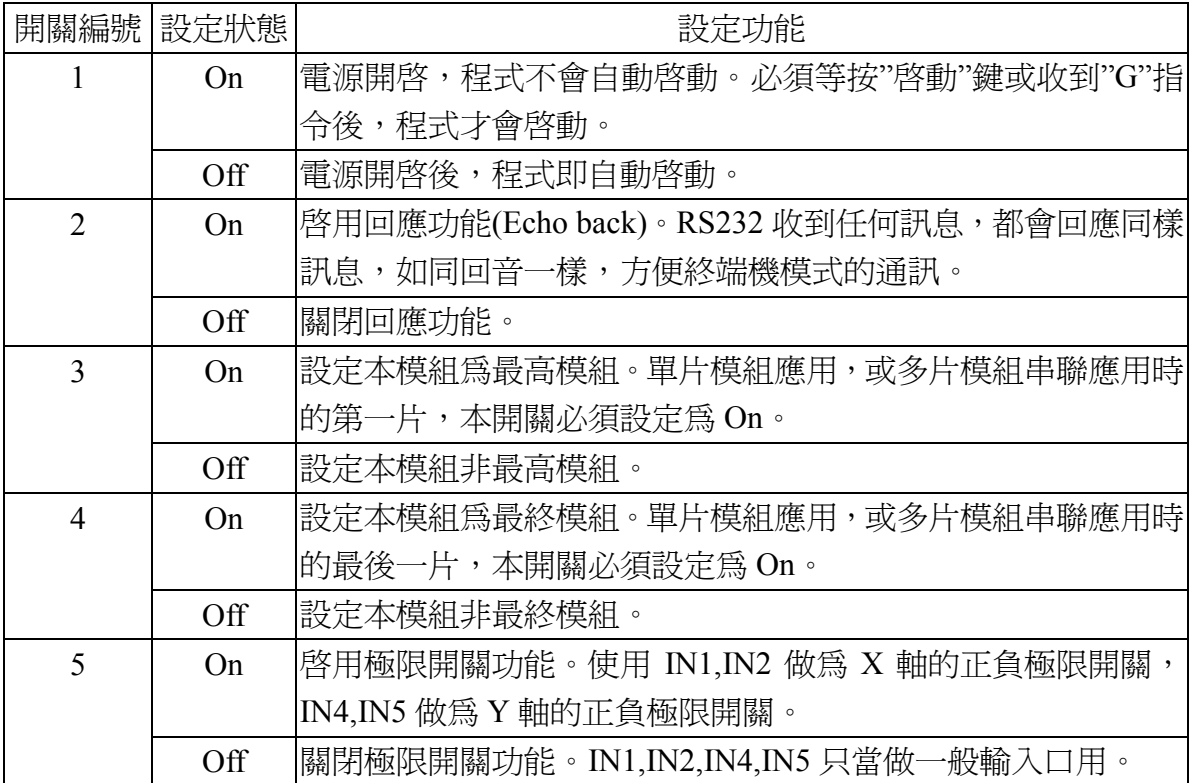

輸入埠電路

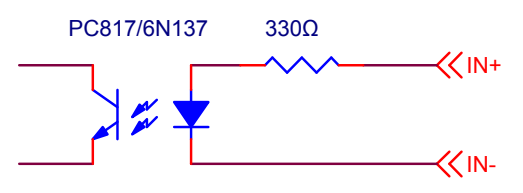

CSR230 所有的輸入埠的內部電路均如上圖,使用光偶合器與外部隔離,並且在 光偶合器的輸入電路上已串聯有一 330Ω的電阻。由於光偶合器需要有 10~20mA 的 電流才能致能(Enable),所以外部電路必須要有一 DC+5V 以上的電源,才能驅動 CSR230 的輸入電路。

當外部電源電壓為 DC+5V 時,可直接驅動 CSR230 的輸入電路。

當外部電源電壓為 DC+12V 時,則必須串聯一 1KΩ的電阻,才可接到 CSR230 的 輸入端(請參考下節外部配綫範例),否則電流超過 20mA 會將光偶合器燒毀。

當外部電源電壓為 DC+24V 時,則上述串聯電阻必須更加大為 2.2KΩ。

### 7-3.輸入電路外部配綫範例

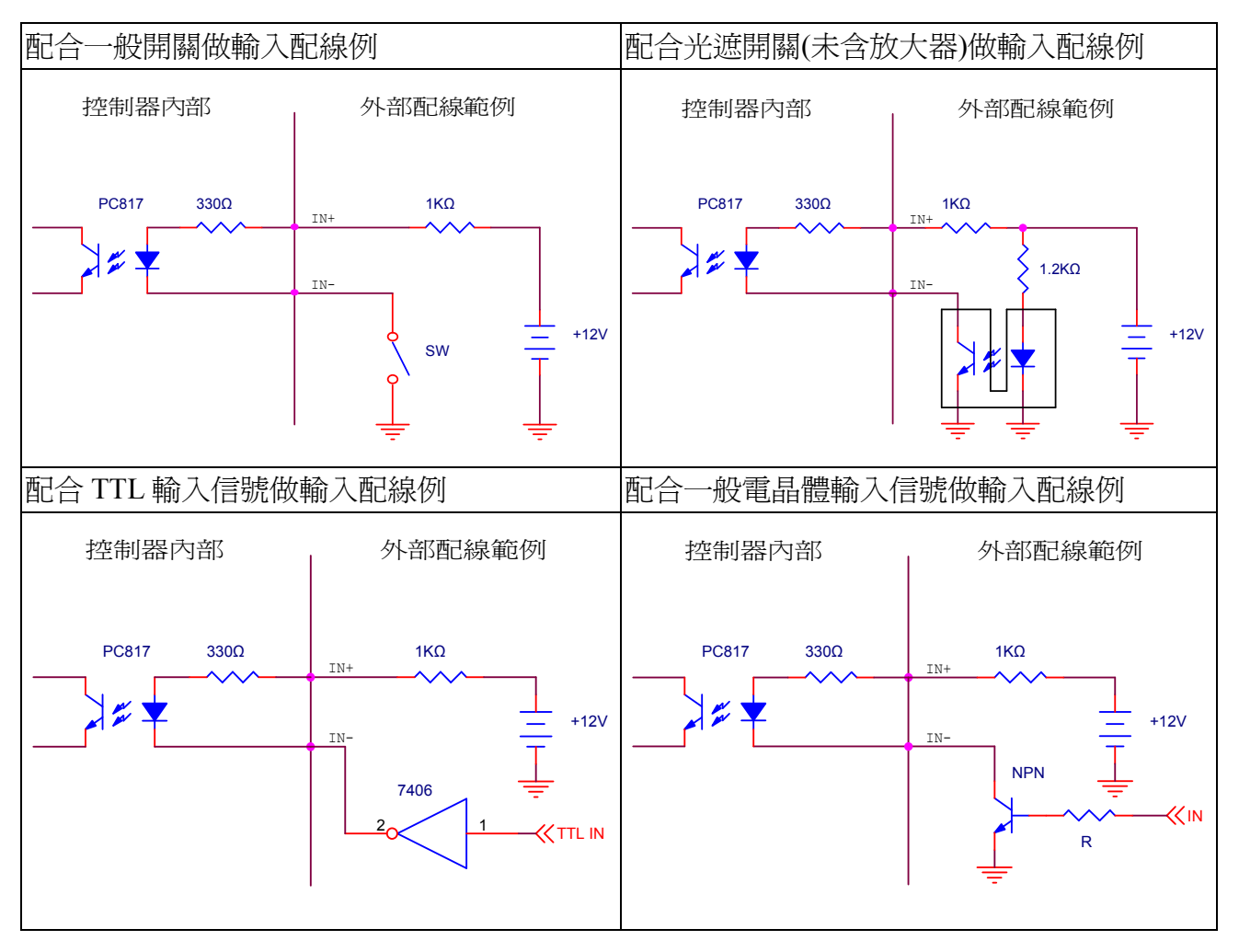

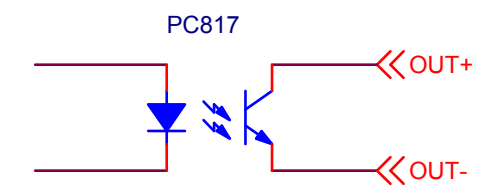

CSR230 所有輸出埠的內部電路均如上圖,使用光偶合器與外部隔離。

### 7-5. 輸出電路外部配綫範例

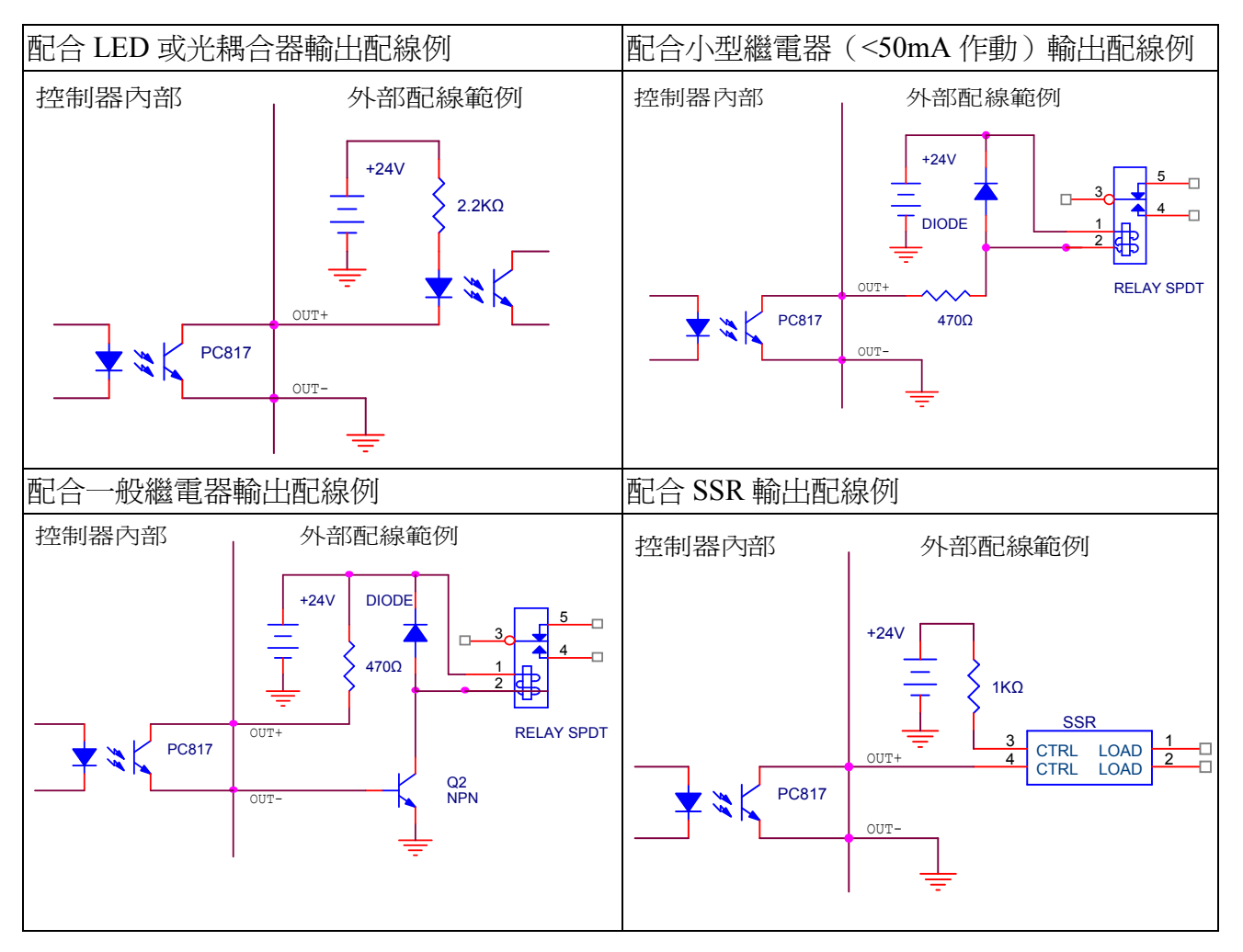

二、系統參數

2-1. 系統參數說明

CSR230 為一通用型多功能的馬達控制器,可以做很多種不同的功能變化。一般 而言,開機後 CSR230 各項功能的預設値及啓動程序,就是依據系統參數來決定。 在打開電源後,CSR230 會自動讀取儲存在系統記憶體中的各項系統參數。然後即依 這些參數,設定 CSR230 的各種工作模式。

CSR230 所有的系統參數均儲存在系統記憶體中,所以即使關閉電源也不會受到 影響。所有的系統參數均可隨時讀取檢視,也可依使用者需要重新設定新值。

系統參數會直接影響 CSR230 的功能設定。不正確的系統參數,甚至會造成系 統無法正常開機。在大多數的場合,使用者並無必要經常更改系統參數。若因系統 參數錯誤,造成無法穩定開機的狀況時。可執行"DF"指令,或在開啓電源的同時, 持續按著面板"重置"鍵,即可將所有系統參數改回安全預設值。再逐一更正各項 設定,恢復系統功能。

2-2. 系統參數的讀取與更新

所有的系統參數均可隨時讀取檢視,也可隨時重新設定新值。

讀取系統參數,可執行"?參數名稱" 指令, CSR230 就會立即回應該參數現 值。

使用例:

由終端機輸入"?XVM"。

CSR230 會立即將 XVM〈X 軸工作速度〉的現值,以 ASKII 字串方式回應給終 端機。

重新設定系統參數,可執行"參數名稱=新值" 指令。 使用例:

由終端機輸入"XVM=200"。

CSR230 就會將 X 軸的工作速度,設定為 200。以後再收到"XM"等指令, CSR230 就會以 200 的速度去執行。

在程式模式,使用者除依上述方法,直接讀取或更改系統參數外。也可以藉由 變數,來讀取或更改系統參數。

使用例:

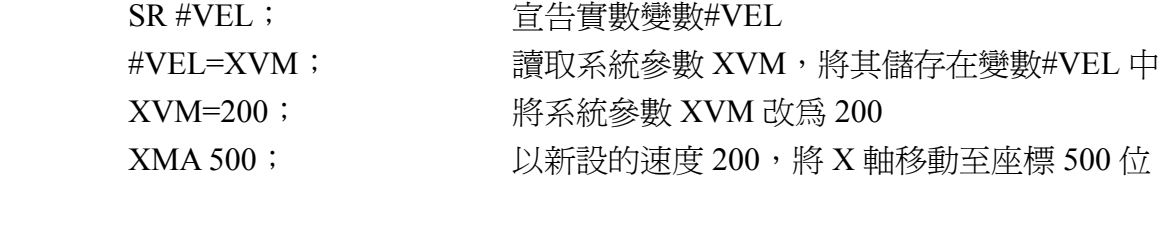

置

XVM=#VEL; 將變數#VEL 的值存回系統參數 XVM,還原原

來狀況

系統參數均可隨時重新設定新值。更改後的新值,一般而言,將立即生效,但 並不會被自動儲存。所以關機後,下次開機仍是原設定值。要將更新後的系統參數 儲存到系統記憶體,必須執行"SAVE C"指令。執行過"SAVE C"指令後,設定 值即可被永久儲存。但原來儲存在系統記憶體的舊值,將被新值取代,即使關機後 再重新開機也無法復原。

### CSR230 系統參數一覽表 CSR230 系統參數一覽表

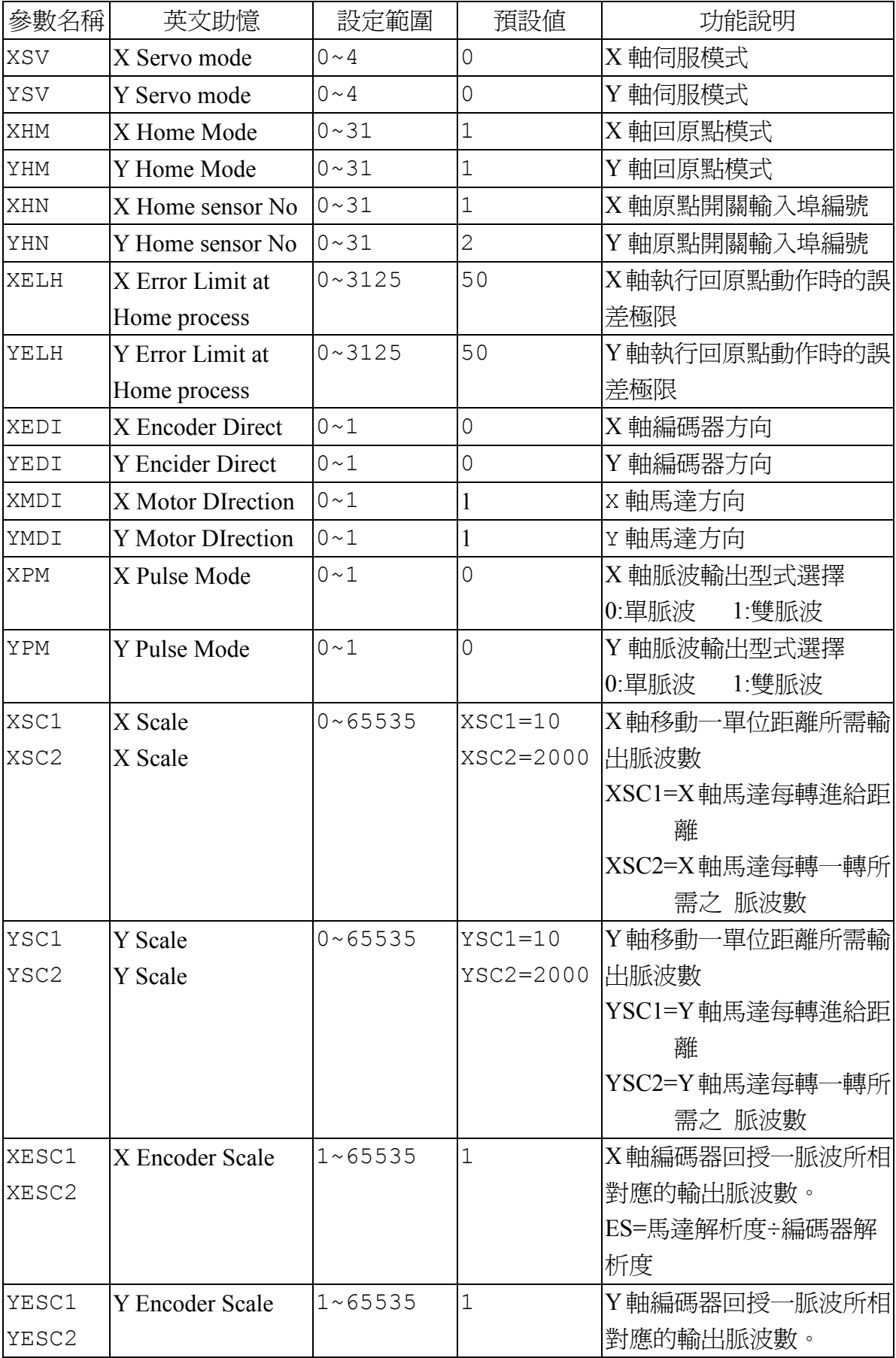

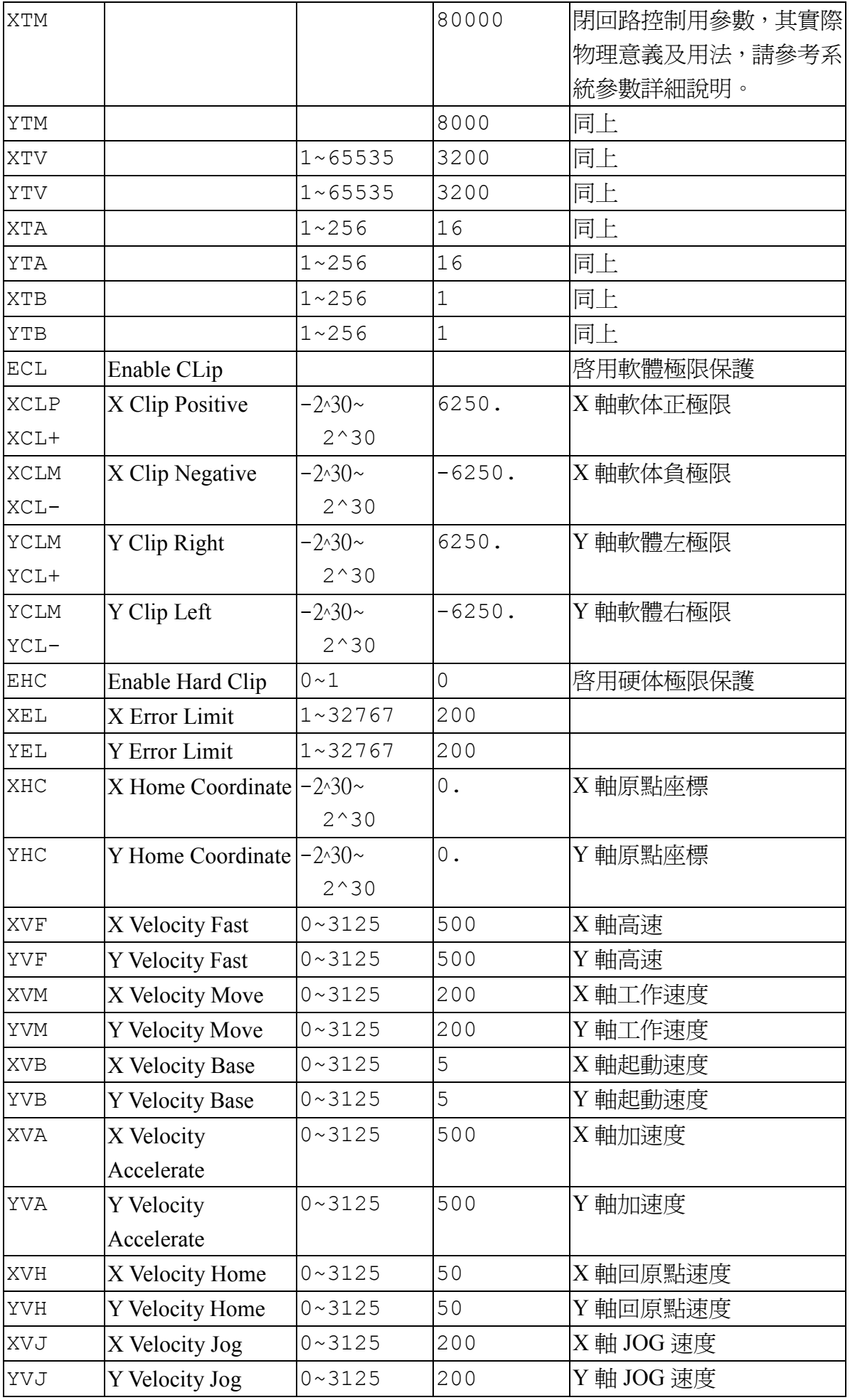

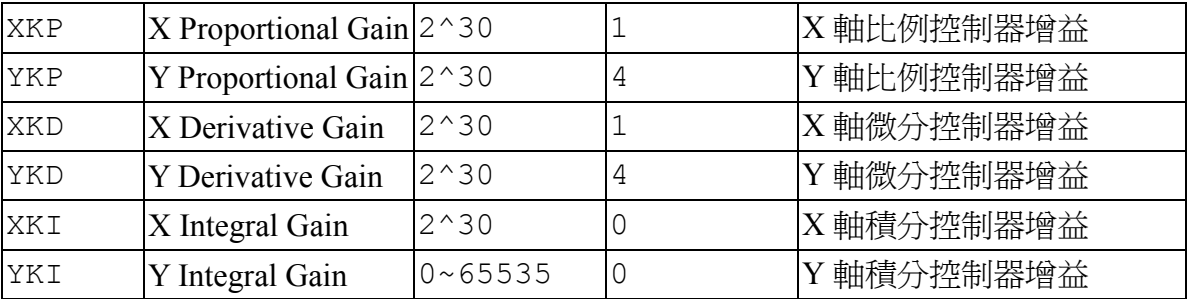

### 2-4. 各系統參數詳細說明

參數名稱: XSV

YSV

- 英文助憶: X Servo mode
	- Y Servo mode
- 功能: 伺服模式
- 設定範圍: 0-4
- 預設值: 0
- 功能說明: XSV 決定 X 軸的伺服控制模式, YSV 決定 Y 軸的伺服控制模式, 有下列各 種設定選項;
	- 0:開迴路控制
	- 1:半閉迴路控制。運動時為開迴路控制,但在終點自動做到位檢查,並自 動修正。
	- 2:全閉迴路控制。
	- 3:PWM 輸出閉迴路控制。

此種控制方式,最適合用於 DC 伺服馬達,配合可接受 PWM 信號輸入 的馬達驅動器〈如擎翔的 CSV600〉,可直接對伺服馬達做最有效率的控 制。

PWM輸出只要再經過簡單的積分或濾波處理,也可轉為連續的類比信 號。(請參考附錄應用電路)

4:手搖輪模式。

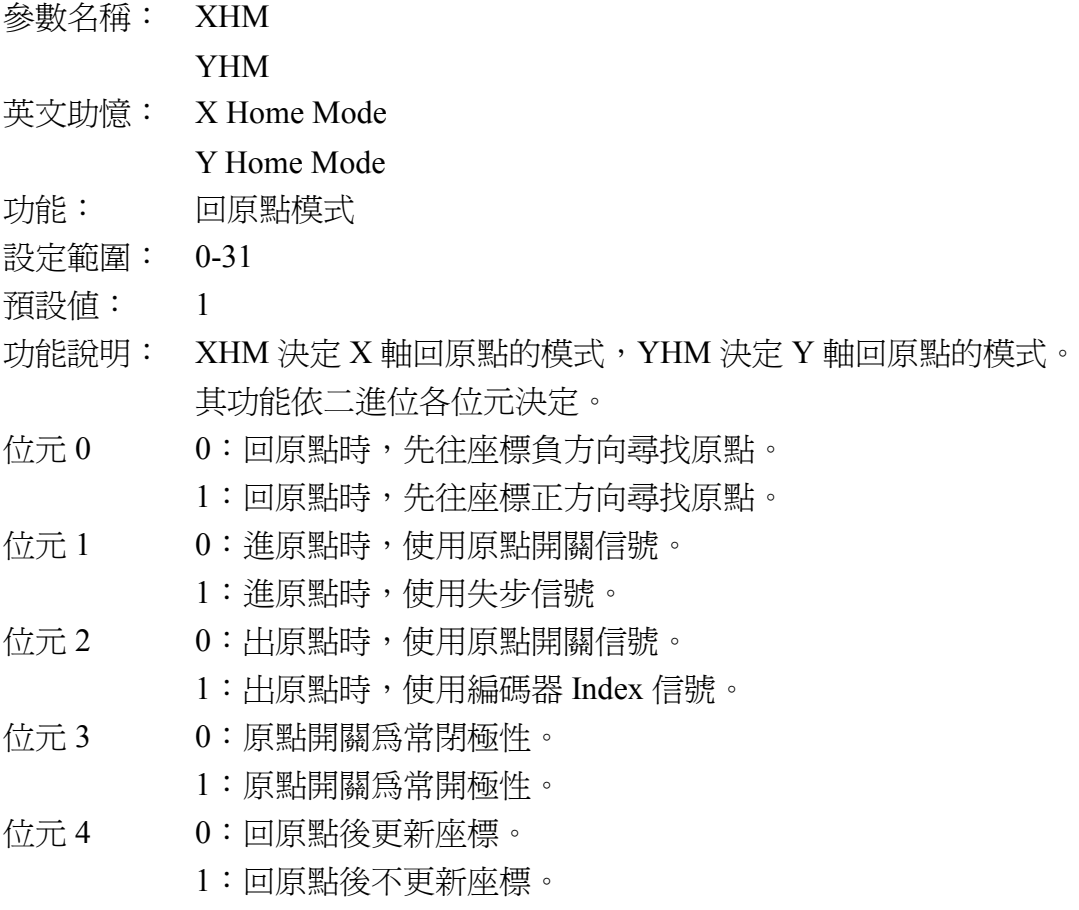

參數名稱: XSC1

- XSC2
	- YSC1
- YSC2
- 英文助憶: X Scale

Y Scale

參數意義: 距離單位比例,即 CSR230 內部脈波單位與距離單位的比值。 Scale 在實際應用時,也可以將其視爲移動一單位距離所需輸出脈波數。 XSC 為 X 軸的距離單位比例,YSC 為 Y 軸的距離單位比例。兩軸可以分開 做不同的設定。

- 設定範圍: 0-65535
- 預設值: XSC1=10 XSC2=2000 YSC1=10
	- YSC2=2000
- 功能說明: CSR230 內部的計算單位〈脈波〉,與使用者所慣用的距離單位〈如 mm 或 inch 等〉未必一致。但實際應用時,使用者並不需要特別去注意 CSR230 內部的 計算單位。使用者只要先以 SC 參數來訂定自己所習慣使用的單位與 CSR230 內部的脈波單位的比例關係。以後所有與距離有關的參數,如座標或速度 等,就可以使用自己所習慣使用的單位了。 SC 的訂定方法,可以公式表示如下,

SC=馬達解析度÷馬達每轉進給距離。其中

馬達解析度:對步進馬達而言,為驅動馬達旋轉一轉所需的脈波數。

 NOTE:對以 PWM 模式控制的伺服馬達而言,則為馬達上所附 的編碼器,每轉所回授的步數。

馬達每轉進給距離:馬達旋轉一轉所走的距離,若為螺桿驅動的系統, 此即為螺桿的節距(Pitch)。若為皮帶傳動的系統,則為驅 動輪每轉的齒數乘以齒距。

使用例:

1、步進馬達系統,使用微步驅動,每轉分 10,000 步。使用皮帶驅動。驅 動齒輪為 20 齒, 皮帶齒距為 2mm。則 SC=SC1/SC2=(20\*2)/10000=40/10000。

得 SC1=40

SC2=10000

以上計算結果,其實際意義就是在這個系統中,每一脈波使機械實際走 0.004mm。

2、 AC 伺服馬達,驅動器電子齒輪比為 2000Pulse 使馬達走一圈。驅動使 用螺距為 10mm 的滾珠螺桿。則

SC=SC1/SC2=10/2000=10/2000。 得 SC1=10 SC2=2000

參數名稱: XESC

YESC

英文助憶: X Encoder Scale

Y Encoder Scale

參數意義: 編碼器脈波比,即編碼器回授一步所相對應的輸出脈波數。 XESC 為 X 軸的編碼器脈波比, YESC 為 Y 軸的編碼器脈波比, 可以分開 做不同的設定。

- 設定範圍: 0-65536
- 預設值: 0

功能說明: 此項參數只有在以閉迴路模式控制步進馬達時才有用〈SV=2〉。

若以公式表示,

ESC=馬達解析度 ÷編碼器解析度。其中

馬達解析度:爲驅動馬達旋轉一轉所需的脈波數,

編碼器解析度:編碼器一轉所回授的步數。

此項參數只能設爲整數,不接受小數。也就是說,步進馬達微步驅動的解析 度,必須是編碼器解析度的整數倍。

使用例:

步進馬達系統,使用微步驅動,每轉分 10,000 步。編碼器每轉 500cycle,解 析為 2000 步。則

SC=10000/2000=5

參數名稱: XVF,XVM

YVF, YVM

- 英文助憶: X Velocity Fast, X Velocity Move Y Velocity Fast, Y Velocity Move
- 參數意義: 設定速度  $XVF$  決定  $X$  軸的高速, XVM 決定 X 軸的工作速度, YVF決定 Y 軸的高速, YVM 決定 Y 軸的工作速度。 CSR230 X 軸及 Y 軸可以分別設定不同的速度參數。但在兩軸同動的場合, 則以 X 軸的速度參數為共同速度參數。
- 設定範圍: 0~3125
- 預設值: 500,200

500,200

功能說明: 所有的速度參數,其單位為距離除以時間。若 SC 參數已訂定,使用者應可 將其設定為自己所慣用的單位,如 mm 或 inch 等〈請參照 SC 系統參數功能 說明〉。時間單位在 CSR230 中則固定為秒。所以速度參數的單位可以被設 定為 mm/sec 或 inch/sec 等。

> CSR230 將速度參數分為高速及工作速度兩種模式,可藉由不同的運動 指令選用不同的速度。一般而言,高速模式用於單純的位置移動,只要求 速度,不需要準確度的場合。而工作速度模式則被用在需要準確度的場合。

> 以銑床應用為例,刀具位置的移動可使用高速,其值由 VF 參數設定。 而在切削時,則應使用工作速度模式,其值由 VM 參數設定。

使用例:

步進馬達系統,使用微步驅動,每轉分 10,000 步。使用皮帶驅動。驅動齒 輪為 20 齒,皮帶齒距為 2mm。則 SC 應設定為 SC=SC1/SC2=(20\*2)/10000=40/10000。

若設定 XVF=500,XVM=200,  $YYF=400, YVM=100$ 其意義為<br>
X 軸的高速為 500mm/sec, 工作速度為 200mm/sec Y 軸的高速為 400mm/sec, 工作速度為 100mm/sec 此時若執行"XMA 1200"指令,  $X$ 軸會以 200mm/sec 的速度,移動至座標 1200mm 的位置。

- 參數名稱: XVB,YVB
- 英文助憶: X Velocity Base, X Velocity Base
- 參數意義: 設定起始速度 XVB 決定 X 軸的起始速度, YVB 決定 Y 軸的起始速度。 CSR230 X 軸及 Y 軸可以分別設定不同的起始速度參數。但在兩軸同動的 場合,則以 X 軸的起始速度參數為共同起始速度。
- 設定範圍: 0-3125.
- 預設值: 0
- 功能說明:

有關本參數應用單位的說明,請參照 VF,VM 系統參數的功能說明。

起始速度即運動開始時的初速度,也等於運動終了時的終速度。

CSR230 將所有的運動指令的執行方式固定為如下述模式:

由 VB 參數所設定的起始速度開始移動,然後由 VA 參數所設定的加速 度逐漸加速。待加速至 VF 或 VM 參數所設定的最高速時,即改為等速運 動。待快到終點時,再以 VA 參數所設定的加速度開始減速,直到減至由 VB 參數所設定的起始速度, 即立即停止。

起始速度的設定,對系統整體運動效率的影響很大,尤其是當短距離 的運動比較多時。起始速度設的太低,運動會顯得比較遲緩,效率降低。 相對的,起始速度設的太高,則會在運動起點和終點時,引發過大的震動。

- 參數名稱: XVA,YVA
- 英文助憶: X Velocity Accelerate, X Velocity Accelerate
- 參數意義: 設定加速度

XVA 決定 X 軸的加速度,

YVA 決定 Y 軸的加速度。

CSR230 X 軸及 Y 軸可以分別設定不同的加速度參數。但在兩軸同動的場 合,則以 X 軸的加速度參數為共同加速度。

設定範圍: 0-32767.9999

#### 預設值: 0

功能說明:

加速度的單位應為距離除以時間平方。若 SC 參數已訂定,使用者應可將距 離單位設定為自己所慣用的單位,如 mm 或 inch 等〈請參照 SC 系統參數 功能說明〉。時間單位在 CSR230 中則固定為秒。所以加速度參數的單位可 以被設定為 mm/sec²或 inch/sec²等。

CSR230 將所有的運動指令的執行方式固定為如下述模式:

由 VB 參數所設定的起始速度開始移動,然後由 VA 參數所設定的加速 度逐漸加速。待加速至 VF 或 VM 參數所設定的最高速時,即改為等速運 動。待快到終點時,再以 VA 參數所設定的加速度開始減速,直到減至由 VB 參數所設定的起始速度, 即立即停止。

加速度的設定,對系統整體運動效率的影響很大,尤其是當短距離的 運動比較多,或起始速度設定比較低時。加速度設的太低,運動會顯得比 較平緩,但效率也比較低。相對的,加速度設高一點,則運動會顯得比較 敏捷,但也比較不穩定。加速度設的太高,在閉迴路系統,會引發很大的 震動。在開迴路系統,更會造成失步問題。

- 參數名稱: XTV,YTV
- 英文助憶: X Timer Velocity, Y Timer Velocity
- 參數意義: 設定閉迴路步進馬達控制時,對誤差的修正速度 XTV 決定 X 軸對誤差的修正速度, YTV 決定 Y 軸對誤差的修正速度。

設定範圍: 0-65536

預設值: 3200

功能說明:

本參數只有應用在對步進馬達做閉迴路的控制模式,開迴路控制模式 本參數並未使用到。

步進馬達在未失步時,本參數實際並沒有發生作用。而一旦發生失步, 也就是有誤差發生時,閉迴路控制系統就要去修正這個誤差。本參數就是 用於決定修正誤差的速度。設定值小,就會以比較慢的速度修正誤差。慢 慢修正的好處是比較穩定。但缺點是,若修正速度比系統原來的運動速度 還慢的話,一旦發生失步,就永遠追不上了。相對的,本參數若設的較大, 有誤差發生時,會以比較快的速度去修正誤差。但這樣也會使系統比較不 穩定,有時甚至還會造成誤差的反覆追逐現象。

使用者若要調整此參數,可由小到大,慢慢增加,以實際實驗結果為 依據,決定最佳值。

- 參數名稱: XTA,YTA
- 英文助憶: X Timer Accelerate, Y Timer Accelerate
- 參數意義: 設定閉迴路步進馬達控制時,對誤差的反應速度 XTA 決定 X 軸對誤差的反應速度, YTA 決定 Y 軸對誤差的反應速度。 CSR230 X 軸及 Y 軸可以分別設定不同的對誤差的反應速度。
- 設定範圍: 0-256
- 預設值: 16
- 功能說明:

本參數只有應用在對步進馬達做閉迴路的控制模式,開迴路控制模式 本參數並未使用到。

本參數決定對誤差的反應速度,設定值愈大,對誤差反應愈敏銳,但 相對的,系統也愈不穩定,甚至會造成發散性震動。

本參數實用值,約為1至5之間,不建議使用過大的設定值。使用者 若要調整此參數,可由小到大,慢慢增加,以實際實驗結果為依據,決定 最佳值。

- 參數名稱: XTB,YTB
- 英文助憶: X Timer Base speed, Y Timer Base speed
- 參數意義: 設定閉迴路步進馬達控制時,對誤差的反應啓動速度 XTB 決定 X 軸對誤差的反應速度, YTB 決定 Y 軸對誤差的反應速度。 CSR230 X 軸及 Y 軸可以分別設定不同的對誤差的反應啟動速度。
- 設定範圍: 0-256

預設值: 1

功能說明:

本參數只有應用在對步進馬達做閉迴路的控制模式,開迴路控制模式 本參數並未使用到。

本參數決定對誤差的反應速度,設定值愈大,對誤差反應愈敏銳,但 相對的,系統也愈不穩定,甚至會造成反復性震動。

本參數實用值,約為1至5之間,不建議使用過大的設定值。使用者 若要調整此參數,可由小到大,慢慢增加,以實際實驗結果為依據,決定 最佳值。

參數名稱: XCLP,XCL+

XCLM, XCL-YCLP, YCL+

YCLM, YCL-

英文助憶: X Clip Plus, X Clip Minus

Y Clip Plus, Y Clip Minus

參數意義: 設定運動位置軟體極限

XCLP(或 XCL+),決定 X 軸運動往座標正方向移動的軟體位置極限, XCLM(或 XCL-),決定 X 軸運動往座標負方向移動的軟體位置極限, YCLP(或 YCL+),決定 Y 軸運動往座標正方向移動的軟體位置極限, YCLM(或 YCL-),決定 Y 軸運動往座標負方向移動的軟體位置極限。

設定範圍: -2^30~2^30

預設值: CLP=6250 CLM=-6250

功能說明:

本參數提供軟體極限功能,可以做為系統的一道安全保障。所有的運 動指令會自動被限制在極限範圍內動作。設定好的各軸的極限位置,是存 於系統參數,和一般應用程式可以分開管理。以後即使發生程式操作錯誤, 要求超過極限範圍的運動,會被自動限制。

本參數所用的單位,就是座標系統的距離單位,是由 SC 參數訂定。使 用者應可將距離單位設定為自己所慣用的單位,如 mm 或 inch 等〈請參照 SC 系統參數功能說明〉。參數值可以爲負數,也可以接受小數。

負極限是指往負座標方向的極限,正極限是指往正座標方向的極限, 兩者數值都不限正負,但實際設定時,負極限應小於正極限。

- 參數名稱: XHC,YHC
- 英文助憶: X Home Coordinate Y Home Coordinate 參數意義: 設定原點座標 XHC 為 X 軸的原點座標, YHC 為 Y 軸的原點座標。
- 設定範圍:-2^30~2^30

預設值: 0

功能說明:

本參數是配合原點感測器〈Origin position sensor〉及回原點指令使用。 當 CSR230 收到回原點指令後, 即會依 HM 系統參數所指定的方向去尋找 原點,也就是一方面移動位置,一方面隨時檢查原點感測器的輸入,待收 到原點訊號時,在那一瞬間的位置,即是座標系統原點位置的參考點。但 參考點並不一定就是原點,也就是說收到原點訊號時的位置,其座標並不 一定要設為 0,而可以由本參數任意設定。

本參數所用的單位,就是座標系統的距離單位,是由 SC 參數訂定。使 用者應可將距離單位設定為自己所慣用的單位,如 mm 或 inch 等〈請參照 SC 系統參數功能說明〉。參數值可以為負數,也可以接受小數。

本參數可配合 HM 系統參數一起使用,開機後可以設定 CSR230 自動 去尋找原點,並自動設定原點座標,再由 SC 系統參數設定距離單位,再由 CL 及 CR 系統參數設定極限範圍,整個座標系統就可自動建立。而這些動 作可全部由系統參數決定,開機即自動完成,與應用程式完全獨立。

參數名稱: XKP,YKP 英文助憶: X Proportional Gain Y Proportional Gain 參數意義: 設定伺服馬達比例控制器增益。 XPG 為 X 軸的比例控制器增益, YPG 為 Y 軸的比例控制器增益。 設定範圍: 0-65536

預設值: 0

功能說明:

本參數只有在以 PWM 輸出,控制 DC 伺服馬達的模式使用。其他控 制模式並未用到。

CSR230 控制 DC 伺服馬達,是使用全閉迴路控制。所運用的控制法則 〈Control algarithrum〉包括三種數學運算,分別是比例控制器、微分控制 器及積分控制器。本參數即是比例控制器所用的增益。

所謂比例控制器,就是輸出與誤差成正比例的控制器,而所謂增益就 是它的比例值。以公式表示,其關係如下

 $PWM = ERR \times PG$   $\qquad \n\exists \Box \Box$ , PWM = 比例控制器的輸出。 ERR  $=$  位置誤差

由上式即可看出,對同樣的誤差而言,比例控制器的輸出,與 PG 成 正比,PG 愈大,輸出就愈大,控制器對誤差就愈敏感。實務上,將 PG 調 大,確實可以減小誤差,但控制也比較不穩定。

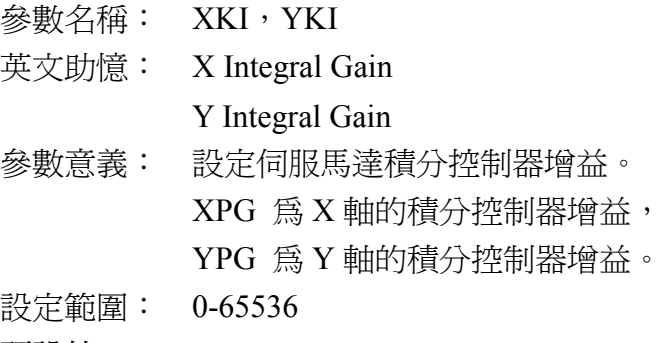

預設值: 0

功能說明:

本參數只有在以 PWM 輸出,控制 DC 伺服馬達的模式使用。其他控 制模式並未用到。

CSR230 控制 DC 伺服馬達,是使用全閉迴路控制。所運用的控制法則 〈Control algarithrum〉包括三種數學運算,分別是比例控制器、微分控制 器及積分控制器。本參數即是積分控制器所用的增益。

所謂積分控制器,就是輸出與誤差的時間積分成正比例的控制器,而 IG 就是兩者的比值。以公式表示,其關係如下

 $PWM = \int ERRdt \times IG$  其中,

PWM = 積分控制器的輸出。 ERR  $=$  付置誤差

積分控制器,也可視為輸出的變化率正比於誤差,以公式表示,其關 係如下

$$
\frac{dPWM}{dt} = IG \times ERR
$$

當誤差變大時,控制器輸出快速變化,以修正誤差,當誤差變小時, 控制器的輸出變化會變慢。只要有誤差,控制器的輸出將持續變化。

積分控制器主要的功能是消除系統的穩態誤差,但很容易由於積分, 控制變得比較不穩定。

參數名稱: XKD,YKD 英文助憶: X Derivative Gain Y Derivative Gain 參數意義: 設定伺服馬達微分控制器增益。 XKD 為 X 軸的微分控制器增益, YKD 為 Y 軸的微分控制器增益。 設定範圍: 0-65536

預設值: 0

功能說明:

本參數只有在以 PWM 輸出,控制 DC 伺服馬達的模式使用。其他控 制模式並未用到。

CSR230 控制 DC 伺服馬達,是使用全閉迴路控制。所運用的控制法則 〈Control algarithrum〉包括三種數學運算,分別是比例控制器、微分控制 器及積分控制器。本參數即是微分控制器所用的增益。

所謂微分控制器,就是輸出與誤差的變動率成正比例的控制器,而 DG 就是兩者的比值。以公式表示,其關係如下

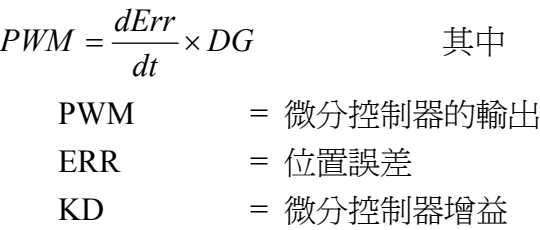

當誤差變動率變大時,控制器輸出也就愈大。

三、指令

3.1 指令語法說明

CSR230 的指令,是由命令字與參數兩部分所構成,命令字均為大寫英文字 母,基本上是該指令功能的英文簡寫。參數則多為數字或代表數字的變數符號等。命令 字與參數之間必須要有一空格分開。指令的結尾,則為一分號";"。

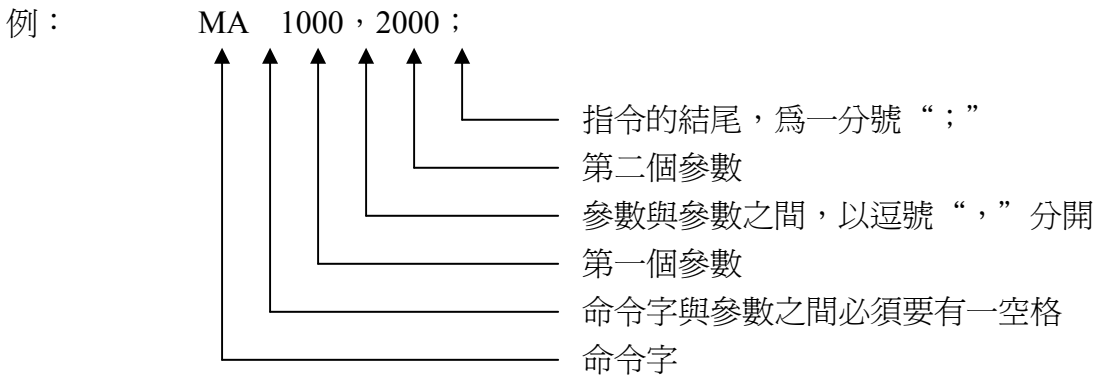

### 3.2CSR230 指令一覽表

### CSR230 指令一覽表

#### 單軸運動指令

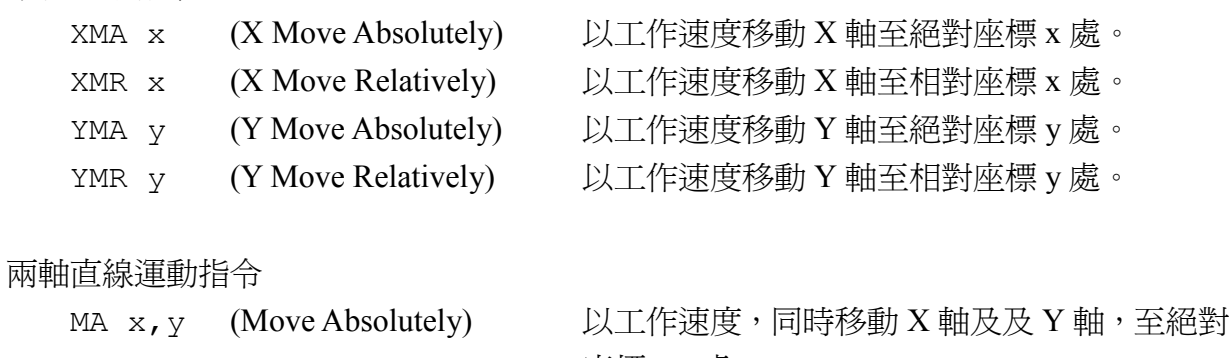

座標 x,y 處。 MR x, y (Move Relatively) 以工作速度,同時移動 X 軸及及 Y 軸, 至相對 座標 x,y 處。

### 兩軸圓弧指令

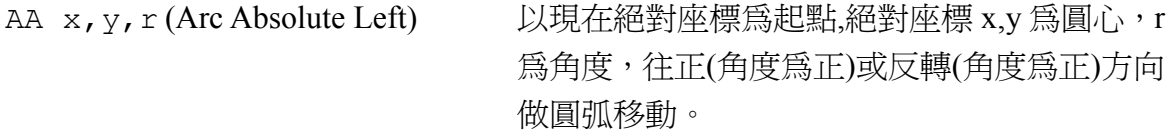

#### JOG 運動指令

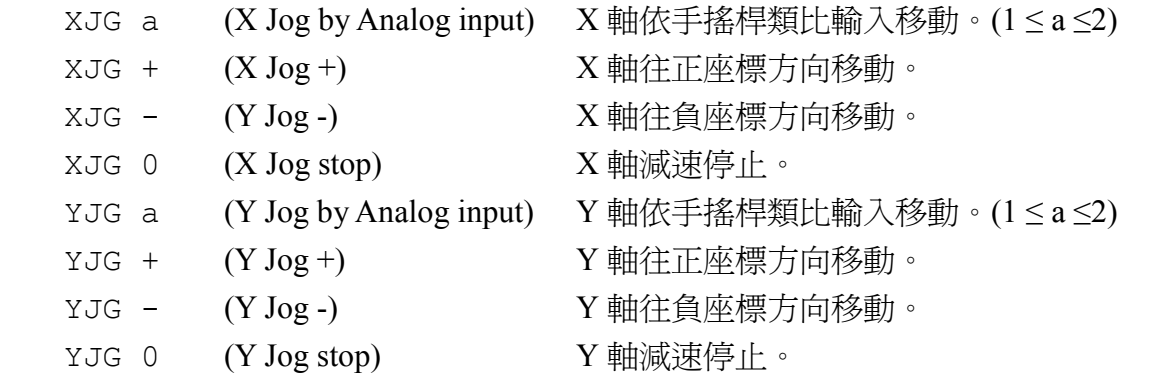

#### 回原點指令

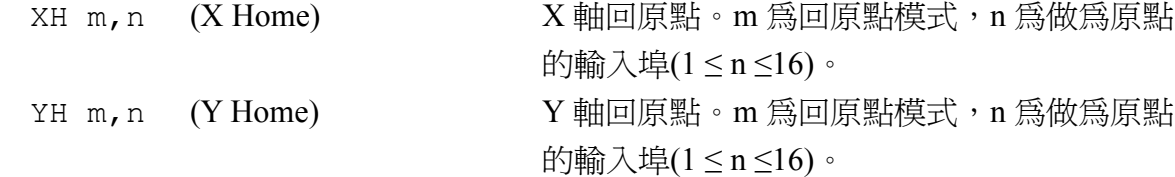

#### 座標設定指令

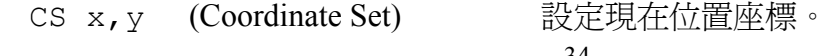

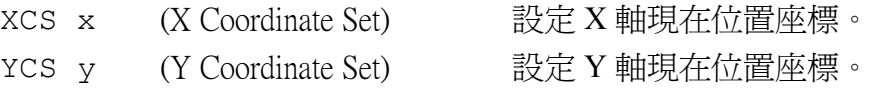

速度控制指令

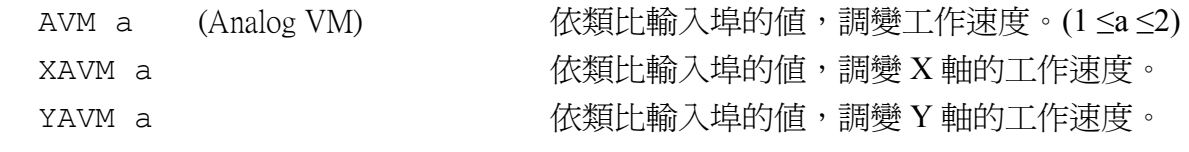

輸出介面控制指令

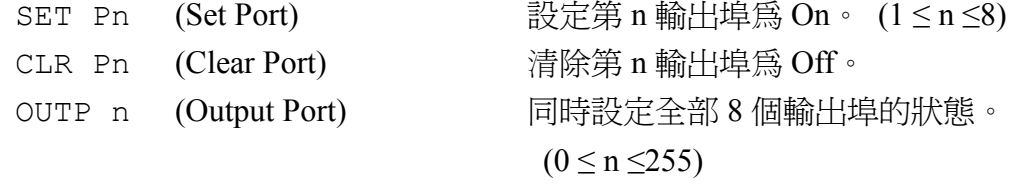

程式流程控制指令

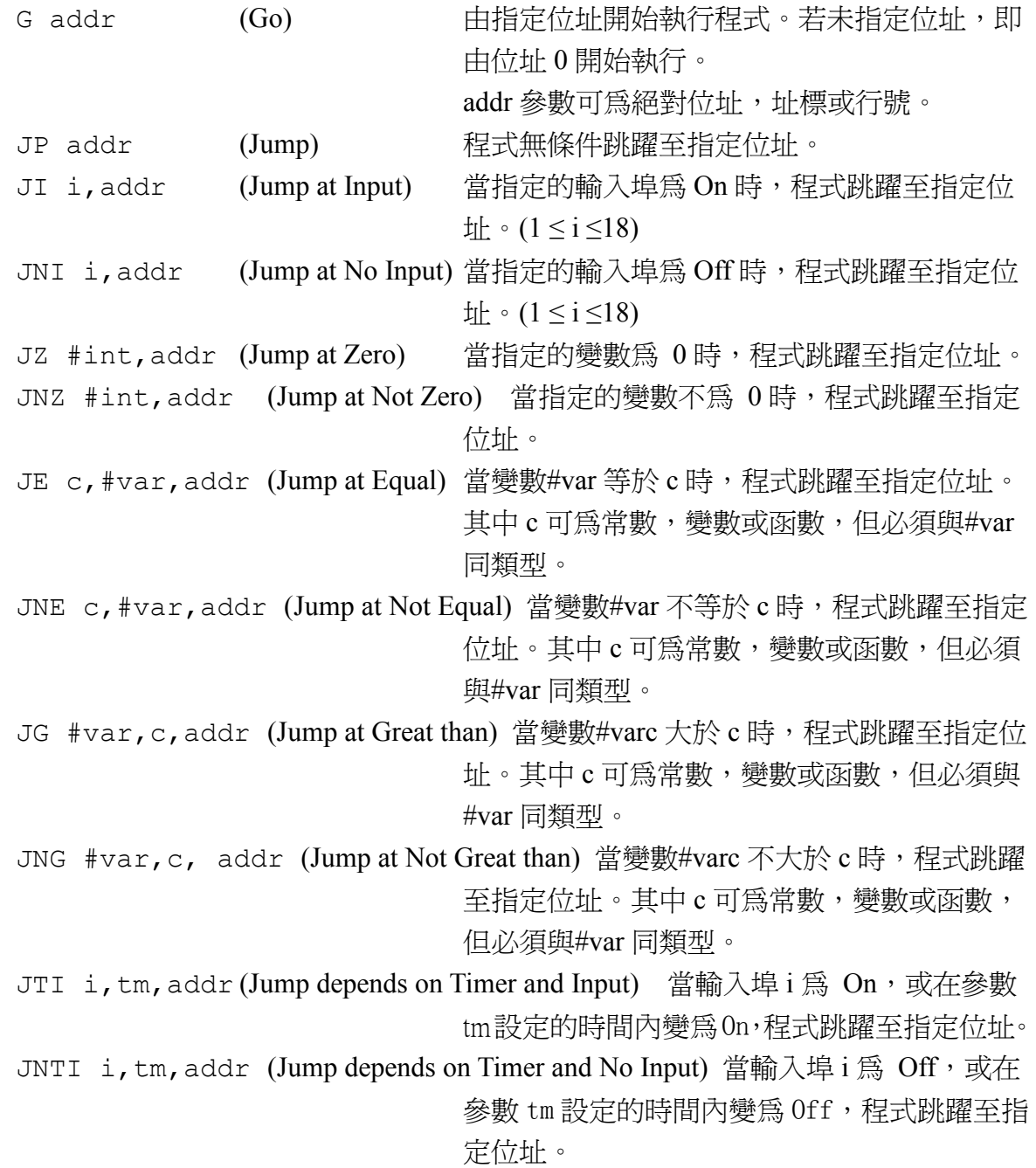
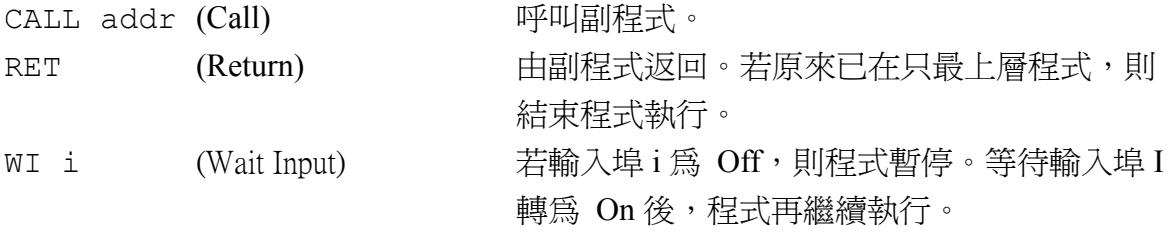

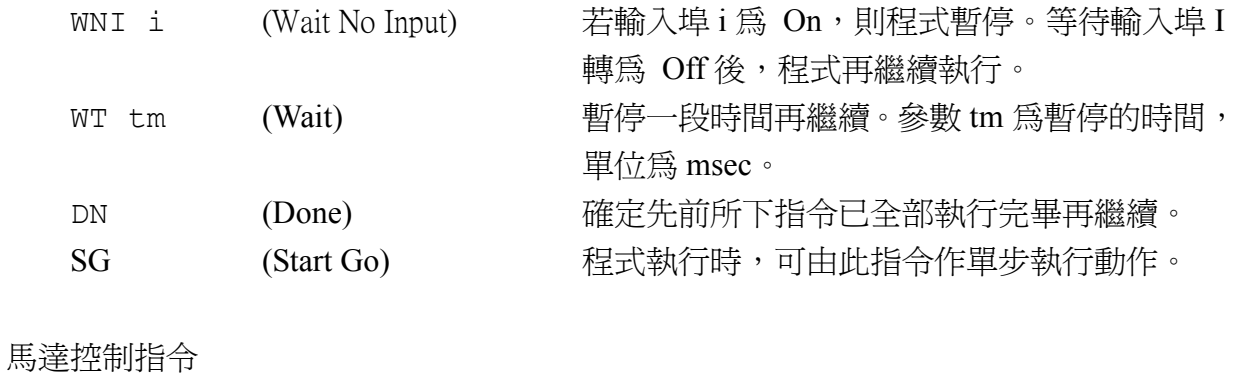

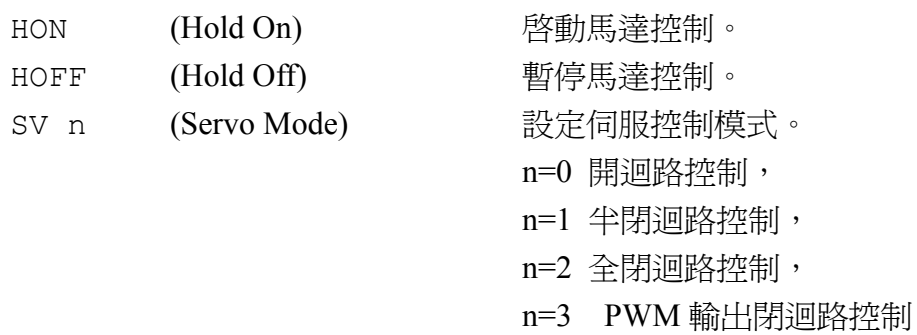

(DC 伺服馬達用)。

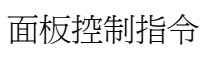

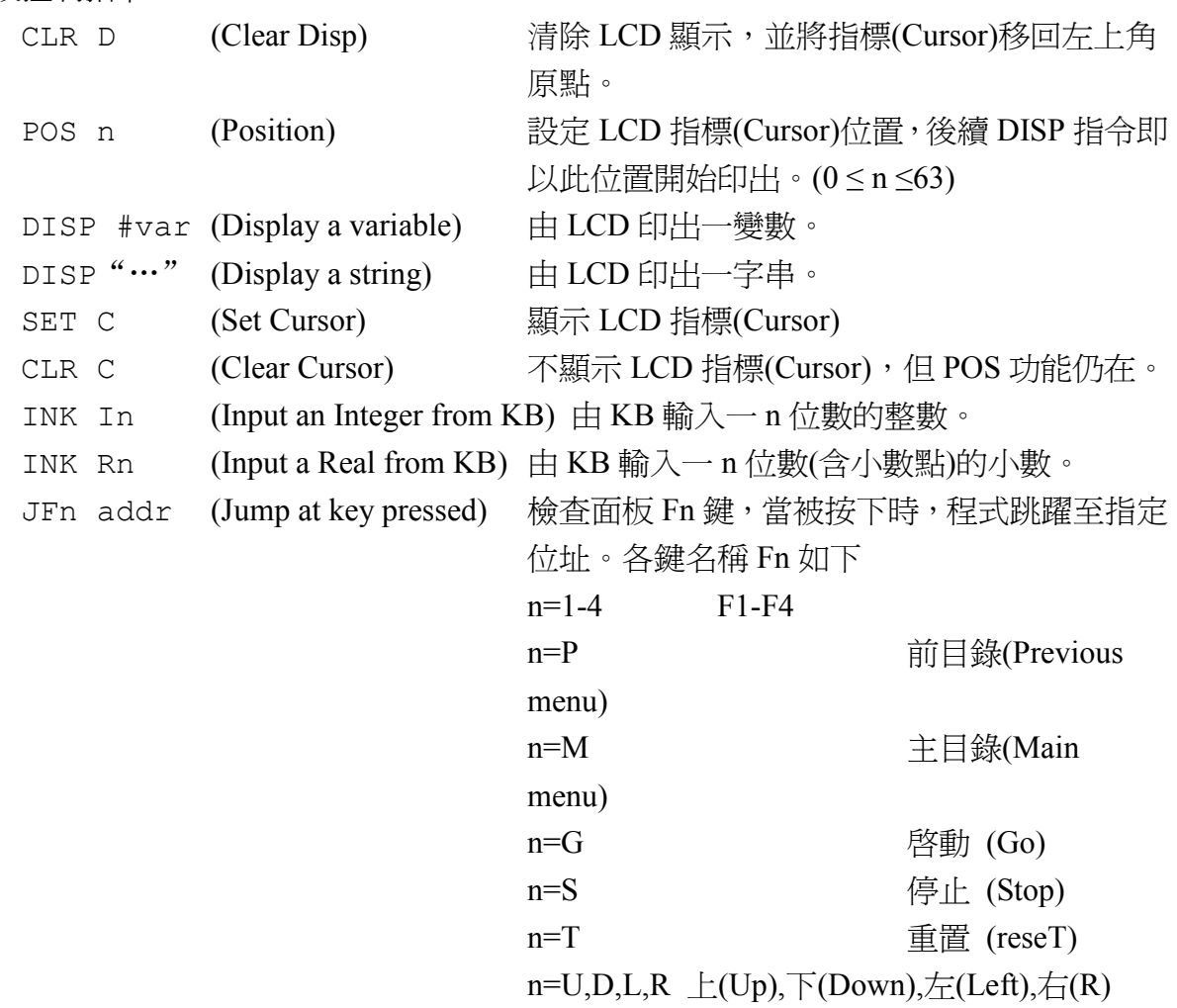

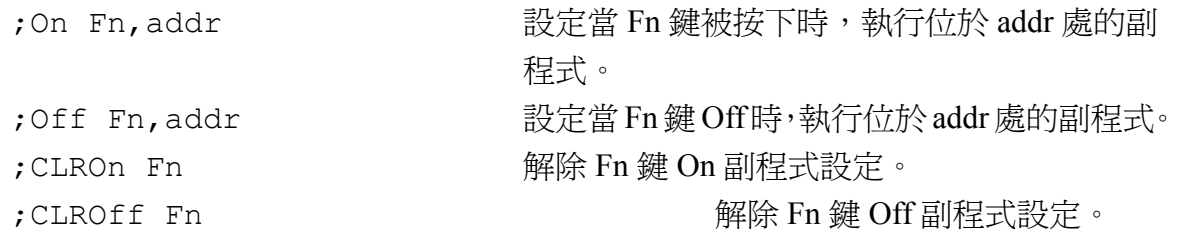

### 程式管理指令

PG (Program Generate) 進入程式編輯模式 PA (Program Apend) 在原有程式最後再繼續附加新程式 PL (Program List) 列示程式 PE n (Program Edit) 修改程式, n 為要修改的程式行號。 PI n (Program Insert) 插入一行程式, n 為要插入的程式行號。 PD n (Program Delete) 删除一行程式, n 為要刪除的程式行號。 UL (Up Load) 上傳程式至終端機(PC)。 DL (Down Load) 由終端機(PC)下傳程式。 SAVE P (Save Program) 储存程式至 Flash Rom

### 資料庫管理指令

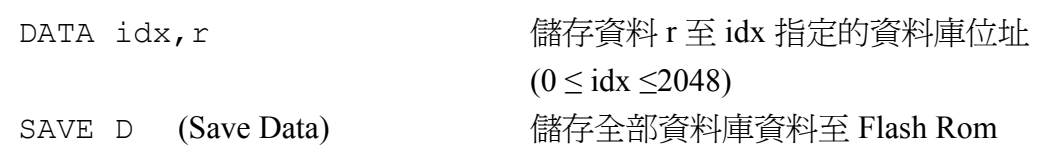

### 變數指令

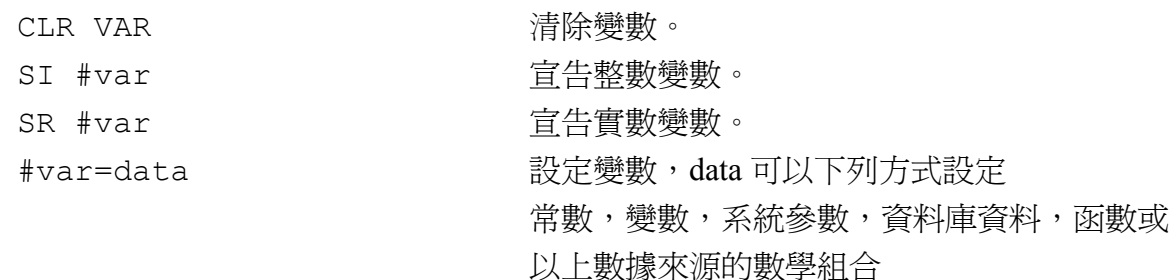

### 系統參數管理指令

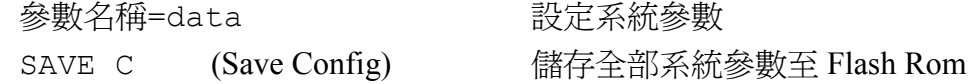

## 數學函數

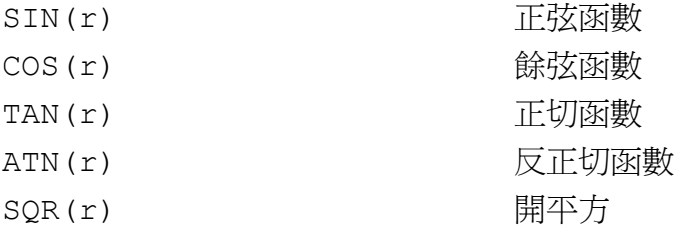

# 讀取指令

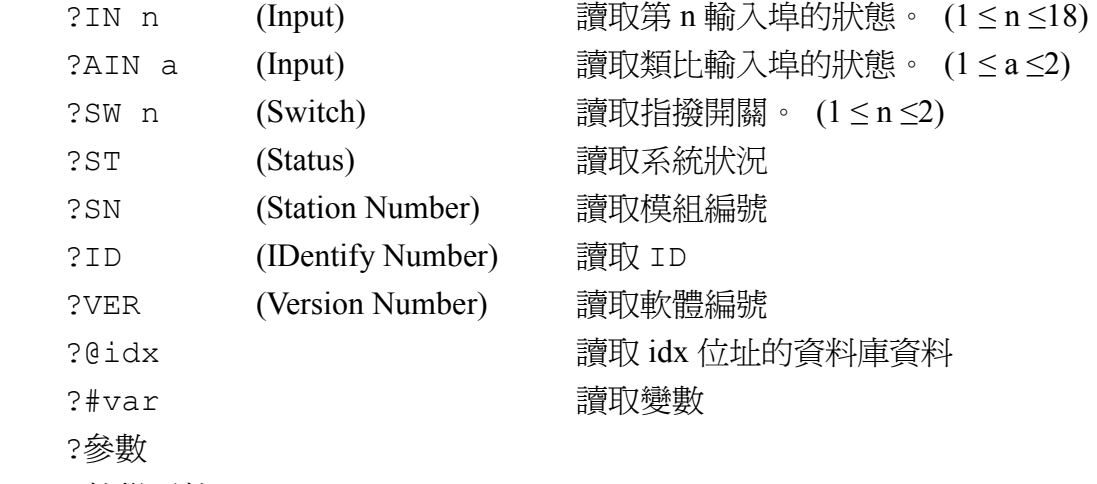

?數學函數

# RS232 輸出入指令

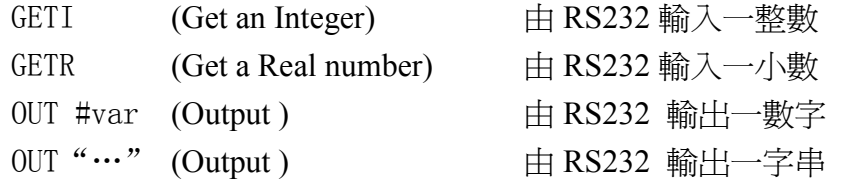

# 擴充模組指令

[…]

### 3.3 指令詳細說明

- 指令: XFA (X Fast move Absolute) YFA (Y Fast move Absolute)
- 語法: XFA x;

YFA x ;

- 參數範圍:-32,767.9999 ≤ x ≤ +32,767.9999  $-32,767.9999 \le y \le +32,767.9999$ 參數 x 另受到 XCLP(X 軸正極限)及 XCLM(X 軸負極限)所設定的範圍限制, 而參數 y 也另受到 YCLP(Y 軸正極限)及 YCLM(Y 軸負極限)所設定的範圍限 制。
- 模式: 立即,程式
- 功能: 快速移動 X 軸或 Y 軸至指定位置,此位置由絕對座標設定。
- 說明: XFA 指令只移動 X 軸,Y 軸位置不受影響。

YFA 指令只移動 Y 軸, X 軸位置不受影響。 XFA 移動速度為系統內定的 X 軸高速,此速度可由 VF 或 XVF 指令設定。 YFA 移動速度為系統內定的 Y 軸高速,此速度可由 VF 或 YVF 指令設定。 x 參數即為終點的 x 座標, y 參數即為終點的 y 座標。參數可以有正負號, 也 可以使用小數表示。 執行 XFA 指令(或 YFA 指令)後,會將系統內定的速度模式改為高速模式,座 標模式改為絕對座標。以後只要使用 X 指令(或 Y 指令),即可再做同樣動作。

#### 範例:

XFA 23.5; 執行本指令會將 X 軸以高速移動至 X 座標 23.5 的位置。。 X 50; 繼續執行本指令,會延用前指令所設的速度模式及座標模,

將 X 軸以高速移動至 X 座標 50 的位置。

- 指令: XFR (X Fast move Relative)
	- YFR (Y Fast move Relative)
- 語法: XFR x
	- YFR<sub>y</sub>;
- 參數範圍:-32,767.9999 < x < +32,767.9999

 $-32,767.9999 \le y \le +32,767.9999$ 參數 x 另受到 XCLP(X 軸正極限)及 XCLM(X 軸負極限)所設定的範圍限制, 而參數 y 也另受到 YCLP(Y 軸正極限)及 YCLM(Y 軸負極限)所設定的範圍限 制。

- 模式: 立即,程式
- 功能: 快速移動 X 軸或 Y 軸至指定位置,此位置由相對座標距離設定。
- 說明: XFR 指令只移動 X 軸,Y 軸位置不受影響。

YFR 指令只移動 Y 軸,X 軸位置不受影響。 XFR 移動速度為系統內定的 X 軸高速,此速度可由 VF 或 XVF 指令設定。 YFR 移動速度為系統內定的 Y 軸高速,此速度可由 VF 或 YVF 指令設定。 x 參數為終點相對於現在位置的 x 座標距離。y 參數為終點相對於現在位置的 y 座標距離。參數可以有正負號,也可以使用小數表示。 執行 XFR 指令(或 YFR 指令)後,會將系統內定的速度模式改為高速模式,座 標模式改為及相對座標。以後只要使用 X 指令(或 Y 指令),即可再做同樣動 作。

範例:

設若現在 X 軸位置在座標 12.4 處。

XFA 23.5; 執行本指令會將 X 軸以高速移動至 X 座標 35.9 的位置。

- 指令: XMA (X Move Relative) YMA (Y Move Relative)
- 語法: XMA x; YMA y ;
- 參數範圍:-32,767.9999 < x < +32,767.9999

 $-32,767.9999 \le y \le +32,767.9999$ 

此參數另受到 XCR 及 XCL 所設定的範圍限制。

模式: 立即,程式

範例:

- 功能: 以系統設定的工作速度,移動 X 軸至指定位置, 此位置由絕對座標設定。
- 說明: 本指令只移動 X 軸,Y 軸位置不變。 移動速度為系統內定的 X 軸工作速度,此速度可由 VM 或 XVM 指令重新設 定。 x 參數即為終點的 x 座標,可以有正負號,也可以使用小數表示。 執行本指令後,會將系統內定的速度模式改為工作速度模式,座標模式改為

及絕對座標。以後只要使用 X 指令,即可再做同樣動作。

XMA 23.5; 執行本指令會將 X 軸以工作速度移動至 X 座標 23.5 的位置。

- 指令: XMR (X Move Relative) YMR (Y Move Relative)
- 語法: XMR x; YMR y ;
- 參數範圍:-32,767.9999 < x < +32,767.9999

 $-32,767.9999 \le y \le +32,767.9999$ 

此參數另受到 XCR 及 XCL 所設定的範圍限制。

- 模式: 立即,程式
- 功能: 快速移動 X 軸至指定位置,此位置由相對座標距離設定。
- 說明: 本指令只移動 X 軸,Y 軸位置不變。

移動速度為系統內定的 X 軸工作速度,此速度可由 VM 或 XVM 指令重新設 定。

x 參數為終點相對於現在位置的座標距離,可以有正負號,也可以使用小數 表示。

執行本指令後,會將系統內定的速度模式改為工作速度模式,座標模式改為 及相對座標。以後只要使用 X 指令,即可再做同樣動作。

範例:

設若現在 X 軸位置在座標 12.4 處。

XFA 23.5; 執行本指令會將 X 軸以高速移動至 X 座標 35.9 的位置。999

- 指令: MA (Move Absolute)
- 語法: MA xa,ya
- 參數範圍:-32,767.9999 < xa < +32,767.9999  $-32,767.9999 \leq ya \leq +32,767.9999$
- 模式: 立即,程式
- 功能: 以系統現在的設定速度,同時移動 X 軸及 Y 軸至指定位置,此位置由絕對座 標設定。
- 說明: 本指令會同時移動 X 軸及 Y 軸, 且行走途徑為一直線。 移動速度為系統現在的設定速度,此速度可由 VH 指令重新設定。 xa,ya 參數即為終點的(x,y)絕對座標。
- 相關指令:VH 設定速度
	- VA 設定加速度
	- SC 設定座標單位距離

指令: MR (Move Relative)

語法: MR xr,yr

- 參數範圍:-32,767.9999 < xr < +32,767.9999  $-32,767.9999 \leq yr \leq +32,767.9999$
- 模式: 立即,程式
- 功能: 以系統現在的設定速度,同時移動 X 軸極 Y 軸至指定位置,此指定位置由相 對座標距離設定。
- 說明: 本指令會同時移動 X 軸及 Y 軸,且行走途徑為一直線。 移動速度為系統現在的設定速度,此速度可由 VH 指令重新設定 xr, yr 參數為終點相對於現在位置的座標距離。
- 相關指令:VH 設定速度
	- VA 設定加速度
	- SC 設定座標單位距離

指令: AA (Arc Absolute)

語法: AA xa,ya,r

- 參數範圍:-32,767.9999 < xa < +32,767.9999  $-32,767.9999 \leq ya \leq +32,767.9999$  $-9,999,999.999 < r < +9,999,999.999$
- 模式: 立即,程式
- 功能: 以現在絕對座標為起點,做右或左轉圓弧。
- 說明: 本指令會以右轉方向〈順時針〉走一圓弧。 圓弧的起點為現在位置,圓弧的終點由角度決定,圓弧的角度由 r 參數設定。 xa,ya 參數即為圓心的絕對座標。 r 參數圓弧的角度,範圍由-360~360

移動速度為系統現在的設定速度,此速度可由 VH 指令重新設定。

- 相關指令:VH 設定速度
	- VA 設定加速度
	- SC 設定座標單位距離

語法: XJG +

### $YJG +$

- 模式: 立即
- 功能: 模擬 JOG 輸入,設定 X 軸(或 Y 軸)往正方向運動。
- 說明: 本指令模擬 JOG 輸入,設定 X 軸(或 Y 軸)往正方向移動。 控制器必須在待機狀態〈先前輸入的指令都已執行完畢〉,才能執行本指令。 移動速度為系統的設定速度,此速度可由 VJ 指令設定。 收到本指令後,X 軸(或 Y 軸)開始往正方向移動,以系統現在的加速度加速。 待加至系統的設定速度,即改為等速運動。以後即繼續保持在等速運動狀態, 必須再收到 XJG 0(或 YJG 0)指令,X 軸(或 Y 軸)才會減速停止。
- 相關指令:XJG0 停止 X 軸 JOG 移動

YJG0 停止 Y 軸 JOG 移動

- VJ 設定速度
- VA 設定加速度
- 範例:
- 指令: XJG (X Jog Reverse)
- YJG (Y Jog Reverse)
- 語法: XJG YJG -
- 模式: 立即
- 功能: 模擬 JOG 輸入,設定 X 軸(或 Y 軸)往負方向運動。
- 說明: 本指令模擬 JOG 輸入,設定 X 軸(或 Y 軸)往負方向移動。 控制器必須在待機狀態〈先前輸入的指令都已執行完畢〉,才能執行本指令。 移動速度為系統的設定速度,此速度可由 VJ 指令設定。 收到本指令後, X 軸(或 Y 軸)開始往負方向移動, 以系統現在的加速度加速。 待加至系統的設定速度,即改為等速運動。以後即繼續保持在等速運動狀態, 必須再收到 XJG 0(或 YJG 0)指令,X 軸(或 Y 軸)才會減速停止。
- 相關指令:XJG0 停止 X 軸 JOG 移動

YJG0 停止 Y 軸 JOG 移動

VJ 設定速度

VA 設定加速度

- 指令: XJG 0 (X Jog Stop)
- YJG 0 (Y Jog Stop)
- 語法: XJG 0; YJG 0;
- 模式: 立即
- 功能: 模擬 Jog Off 輸入,停止 X 軸(或 Y 軸)Jog 運動。
- 說明: 控制器正在執行 XJG 或 XJG 指令時,執行本指令才有意義。 收到本指令後,x 軸(或 Y 軸)即進行減速至停止。減速度同加速度,可由 VA 指令設定。
- 相關指令:XJG + 啟動 X 軸往正方向運動
	- XJG 啟動 X 軸往負方向運動
	- YJG + 啟動 Y 軸往正方向運動
	- YJG 啟動 Y 軸往負方向運動
	- VH 設定速度
	- VA 設定加速度
- 範例:
- 指令: XH (X Home)
	- YH (Y Home)
- 語法: XH m,n
- YH m,n
- 模式: 立即,程式
- 功能: 尋找 X 軸(或 Y 軸)原點。
- 說明: 本指令有兩個參數,說明如下
	- m 參數決定 X 軸回原點的模式。其功能依二進位各位元決定。
		- 位元 0 0:回原點時,先往座標負方向尋找原點。
			- 1:回原點時,先往座標正方向尋找原點。
		- 位元 1 0:進原點時,使用原點開關信號。
			- 1:進原點時,使用失步信號。
		- 位元 2 0:出原點時,使用原點開關信號。
			- 1:出原點時,使用編碼器 Index 信號。
		- 位元 3 0:原點開關為常開極性。
			- 1:原點開關為常閉極性。
		- 位元 4 0:完成回原點的機械動作後,更新 X 軸(或 Y 軸)座標。座標新 值由系統參數 XHC(或 YHC)定義。
			- 1:完成回原點的機械動作後,不更新 X 軸(或 Y 軸)座標。
		- n 參數為 X 軸(或 Y 軸)原點開關銜接的輸入埠編號。
		- 執行本指令,若未輸入參數,則參數 m 取系統參數 XHM(或 YHM)。參數 n 取用系統參數 XHN(或 YHN)。

範例:

XHM 0,3;

執行本指令,X 軸即開始往負方向移動,待收到 X 軸原點信號才停止。 X 軸將以系統現在的加速度加速,待加至系統餐數 XVH 的設定速度,就改為 等速運動。以後即繼續保持在等速運動狀態。待收到 X 軸原點信號, 即進行 減速至停止。

然後再以慢速倒車,準確地回到並停在收到原點信號的那一點上。

- 指令: CS (Coordinate Set)
- 語法: CS x,y;
- 參數範圍:-32,767.9999 < x < +32,767.9999  $-32,767.9999 \le y \le +32,767.9999$
- 模式: 立即,程式
- 功能: 訂定現在位置的座標。

說明:

系統必須在待機狀態〈先前輸入的指令都已執行完畢〉,才能執行本指令。 執行本指令,會將參數 x 及參數 y 定為現在位置的座標(x,y)。 若參數 x=0, y=0,執行本指令,即將現在位置設為座標原點(0,0)。 座標系統單位距離,可由 SC 指令設定。 本指令同時設定現在位置的 X 軸及 Y 軸座標。若只要設定 X 軸(或 Y 軸)的座 標,可使用 XCS(或 YCS)指令。

指令: SC1 (SCale)

語法: SC sc

參數範圍:-9,999.99 < sc < +9,999.99

模式: 立即,程式

功能: 訂定座標系統的單位距離。

說明:

執行本指令,會將參數 sc 定為座標系統每一單位的原始基本距離。 系統原始的基本距離單位,在開迴路系統為輸出脈波(pulse),即控制器每送 出一脈波,機台所走的距離。在閉迴路系統則為回授脈波,亦即每收到一回 授脈波,機台的移動距離。這種單位,在估算距離或速度時,使用者若覺得 並不很方便,使用者可藉由本指令,重定座標系統的距離單位為慣用單位, 如 mm 或 inch 等。

參數 sc 的意義為,在新座標系統中,每一單位等於多少原始基本距離單位。 系統必須在待機狀態〈先前輸入的指令都已執行完畢〉,才能執行本指令。 執行本指令後,座標系統的原點(0,0)的位置不會改變。現在位置的座標則會 自動更新。系統現在設定的速度與加速度,實際値不會改變,但在讀取時〈指 令 RVH,RVA 等〉,讀到的數值會被更新為以新單位表示的數值。

範例一:

### 開迴路系統

假設在本例中使用步進馬達,皮帶驅動機台。馬達每轉一轉,機台移動 80mm。 並假設使用每轉 5000 分割的微步驅動器。

在本例中,系統原始的基本距離單位〈控制器每送出一脈波,機台所走的距 離〉為

#### 80mm/5000=0.016mm

使用者若不想使用這種距離單位,可執行下列指令,即可將座標單位改為習 慣的 mm

SC 62.5;  $1/0.016=62.5$ 

範例二:

閉迴路系統

假設在本例中使用光學尺做位置回授,光學尺的解析度為 0.005mm 在本例中,系統原始的基本距離單位即為 0.005mm。〈閉迴路系統中,系統的 基本距離單位即回授解析度,與馬達解析度或傳動比無關,使用者若不想使 用這種距離單位,可執行下列指令,即可將座標單位改為習慣的 mm

 $SC 200;$   $1/0.005=200$ 

- 指令: VF (Velocity Fast)
- 語法: VF v
- 參數範圍:0 < v < 32,767.9999
- 模式: 立即,程式
- 功能: 設定 X 軸及 Y 軸的高速。
- 說明: CSR230 有兩組內建速度參數,一組為供高速移動時使用,另一組為工作速 度。本指令就是用來設定系統高速移動時的速度。當執行 FA 指令或 FR 指令 時,X 軸及 Y 軸就會以本指令設定的速度移動。 參數 v 的單位為:系統座標單位距離/每秒。其中系統座標單位距離可由 SC 指令設定。 本指令會同時設定 X 軸及 Y 軸的工作速度。若要單獨設定 X 軸或 Y 軸的工 作速度,可以藉由設定系統參數 XVF 或 YVF 的方式達成。

指令: VM (Velocity Move)

語法: VM v

參數範圍:0 < v < 32,767.9999

- 模式: 立即,程式
- 功能: 設定 X 軸及 Y 軸的工作速度。

說明: CSR230 有兩組內建速度參數,一組為供高速移動時使用,另一組即為工作速 度。本指令就是用來設定系統的工作速度。當執行 MA 指令或 MR 指令時, X 軸及 Y 軸就會以本指令設定的工作速度移動。 參數 v 的單位為:系統座標單位距離/每秒。其中系統座標單位距離可由 SC 指令設定。 本指令會同時設定 X 軸及 Y 軸的工作速度。若要單獨設定 X 軸或 Y 軸的工 作速度,可以藉由設定系統參數 XVM 或 YVM 的方式達成。

指令: VA (Velocity Accelerate)

語法: VA a

參數範圍:0 < a < 32,767.9999

- 模式: 立即,程式
- 功能: 同時設定 X 軸及 Y 軸的加速度。

說明: 本指令設定運動起動時的加速度,以及減速停止時的減速度。 參數 a 的單位為:系統座標單位距離/每秒每秒。其中系統座標單位距離可由 SC 指令設定。 本指令會同時設定 X 軸及 Y 軸的加速度。若要單獨設定 X 軸或 Y 軸的加速 度,可以藉由設定系統參數 XVA 或 YVA 的方式達成。

指令: SET P (SET output)

語法: SET Pn

参數範圍:  $1 \leq n \leq 8$ 

- 模式: 立即,程式
- 功能: 設定輸出埠為開(On)狀態。
- 說明: CSR230 控制器共有 8 個供一般用途的輸出,每一輸出均可單獨控制輸出的 On/Off 狀態。 本指令的功能就是將參數 n 指定的輸出埠設定為「開」的狀態,也就是將其 輸出光偶合器的電晶體設定為 On 的狀態。

有關輸出電路的使用方法,請參照"輸出輸入電路"。

指令: CLR P (Clear output)

語法: CLR Pn

参數範圍:  $1 \leq n \leq 8$ 

- 模式: 立即,程式
- 功能: 設定輸出為關(Off)狀態。
- 說明: CSR230 控制器共有 8 個供一般用途的輸出,每一輸出均可單獨控制輸出的 On/Off 狀態。 本指令的功能就是將參數 n 指定的輸出設定為「關」的狀態,也就是將其輸 出光偶合器的電晶體設定為 Off 的狀態。

有關輸出電路的使用方法,請參照"輸出輸入電路"。

指令: CHG P (Change output)

語法: CHG Pn

参數範圍:  $1 \leq n \leq 8$ 

- 模式: 立即,程式
- 功能: 設定輸出為關(Off)狀態。
- 說明: CSR230 控制器共有 8 個供一般用途的輸出,每一輸出均可單獨控制輸出的 On/Off 狀態。 執行本指令,將改變參數 n 指定的輸出埠的輸出狀態,原來是輸出 On 的會改 成 OFF,原來輸出 Off 的會改成 On。 有關輸出電路的使用方法,請參照"輸出輸入電路"。

指令: PLS P (Pulse output)

語法: PLS Pn,tm

参數範圍: 1 ≤ n ≤ 8

 $1 \leq$  tm  $\leq$  65535

- 模式: 立即,程式
- 功能: 由指定的輸出埠輸出一脈波。

說明: CSR230 控制器共有 8 個供一般用途的輸出,每一輸出均可單獨控制輸出的 On/Off 狀態。 執行本指令,將由參數 n 指定的輸出埠輸出一脈波。詳細動作就是將輸出光 偶合器的電晶體 Turn On 一段時間後再 Turn off。電晶體 Turn On 的時間,也 就是脈波寬度,是由參數 tm 設定,單位為 4msec。 有關輸出電路的使用方法,請參照"輸出輸入電路"。

- 指令: XSET P (SET output by X position)
	- YSET P (SET output by Y position)
- 語法: XSET Pn,x YSET Pn,y
- 參數說明:n 輸出口 No.
	- x X 軸座標位置
	- y Y 軸座標位置
- 參數範圍: 1 ≤ n ≤ 8

 $-32,767.9999 \leq x \leq +32,767.9999$ 

 $-32,767.9999 < y < +32,767.9999$ 

- 模式: 立即,程式
- 功能: 在 X 軸〈或 Y 軸〉位置到達指定座標時,將指定的輸出設定為 On 狀態。
- 說明: 本指令與 SET Pn 指令類似。但執行本指令,並不會立即改變輸出狀態。而是 在 X 軸〈或 Y 軸〉到達參數 x 指定的位置時,才將參數 n 指定的輸出口設定 為 On 狀態(輸出光偶合器的電晶體 On)。輸出狀態改變設定時,X 軸〈或 Y 軸〉的運動不受任何影響,並不需要做減速或停車配合。 本指令較適合在閉迴路模式下便用,輸出口設定改變 的位置,會有些許延遲誤差。 本指令可配合各種運動控制指令使用,包括手動及 Jog 移動。 本指令只在下達後第一次 X 軸〈或 Y 軸〉到位時執行, 以後即使再重複到位, 也不再動作。 本指令下達後若要取消,可再下達沒有 x 參數〈或 y 參數〉的同樣指令即可。 有關輸出電路的使用及配線方法,請參照"輸出輸入電路"。

相關指令:

- 指令: XCLR P (Clear output by X position) YCLR P (Clear output by Y position)
- 語法: XCLR Pn,x YCLR Pn,y
- 參數說明:n 輸出口 No.
	- x X 軸座標位置
	- y Y 軸座標位置
- 參數範圍: 1 ≤ n ≤ 8

 $-32,767.9999 \leq x \leq +32,767.9999$ 

 $-32,767.9999 < y < +32,767.9999$ 

- 模式: 立即,程式
- 功能: 在 X 軸〈或 Y 軸〉位置到達指定座標時,將指定的輸出設定為 Off 狀態。
- 說明: 本指令與 CLR P 指令類似。但執行本指令,並不會立即改變輸出狀態。而是 在 X 軸〈或 Y 軸〉到達參數 x 指定的位置時,才將參數 n 指定的輸出口設定 為 Off 狀態(輸出光偶合器的電晶體 Off)。輸出狀態改變設定時, X 軸〈或 Y 軸〉的運動不受任何影響,並不需要做減速或停車配合。 本指令較適合在閉迴路模式下便用,輸出口設定改變 的位置,會有些許延遲誤差。 本指令可配合各種運動控制指令使用,包括手動及 Jog 移動。 本指令只在下達後第一次 X 軸〈或 Y 軸〉到位時執行, 以後即使再重複到位, 也不再動作。 本指令下達後若要取消,可再下達沒有 x 參數〈或 y 參數〉的同樣指令即可。
	- 有關輸出電路的使用及配線方法,請參照"輸出輸入電路"。

相關指令:

- 指令: XCHG P (Clear output by X position)
	- YCHG P (Clear output by Y position)
- 語法:  $XCHG Pn, x1, x2, \ldots$ 
	- YCHG Pn,y1,y2,…
- 參數說明:n 輸出口 No.

x1,x2,... X 軸座標位置,最多可輸入 16 個位置。 y1,y2,... Y 軸座標位置,最多可輸入 16 個位置。

- 參數範圍: 1 ≤ n ≤ 8  $-32,767.9999 \leq x \leq +32,767.9999$  $-32,767.9999 < y < +32,767.9999$
- 模式: 立即,程式
- 功能: 在 X 軸〈或 Y 軸〉位置到達指定座標時,改變參數 n 指定的輸出埠的狀態, 原來為 On 的改為 Off,原來為 Off 的改為 On。

說明: 本指令與 CHG P 指令類似。但執行本指令,並不會立即改變輸出狀態。而是 在 X 軸〈或 Y 軸〉到達參數 x 指定的位置時,才改變參數 n 指定的輸出埠的 狀態,原來為 On 的改為 Off,原來為 Off 的改為 On。 可一次輸入最多 16 個位置參數,即可依輸入順序,在 X 軸〈或 Y 軸〉到達 指定位置時,反復改變輸出埠的狀態。 輸出狀態改變設定時, X 軸〈或 Y 軸〉的運動不受任何影響, 並不需要做減 速或停車配合。 本指令較適合在閉迴路模式下使用。在開迴路模式下使用,輸出口設定改變 的位置,會有些許延遲誤差。 本指令可配合各種運動控制指令使用,包括手動及 Jog 移動。 本指令只在下達後第一次 X 軸〈或 Y 軸〉到位時執行,以後即使再重複到位, 也不再動作。 本指令下達後若要取消,可再下達沒有 x 參數〈或 y 參數〉的同樣指令即可。 有關輸出電路的使用及配線方法,請參照"輸出輸入電路"。 範例: XMA 2000; 將 X 軸移到座標 2000 位置 CLR P2;  $\qquad \qquad$   $\qquad$   $\qquad$ CPLBMX 2,2500,3000,3500,4000; 設定改變輸出 2 的 X 軸的座標位置 XMA 5000 將 X 軸移到座標 5000 位置 執行以上程式,輸出 2 會配合 X 軸的移動, 在到達 2500 位置時 On, 在到達 3000 位置時 Off,

- 在到達 3500 位置時 On,
- 在到達 4000 位置時 Off。
- 指令:  $XPLS$  P (Pulse output by X position)
	- YPLS P (Pulse output by Y position)
- 語法:  $XPLS Pn,tm,x1,x2,...$ 
	- $YPLS$  Pn,tm,  $v1$ ,  $v2$ ,...
- 參數說明:n 輸出口 No.
	- x1,x2,... X 軸座標位置,最多可輸入 16 個位置。
	- y1,y2,... Y 軸座標位置,最多可輸入 16 個位置。
- 參數範圍:1 <n <8
	- $1 \leq m \leq 65535$  $-32,767.9999 < x < +32,767.9999$  $-32,767.9999 < y < +32,767.9999$
- 模式: 立即,程式
- 功能: 在 X 軸〈或 Y 軸〉位置到達指定座標時,由指定的輸出埠輸出脈波。
- 說明: 本指令與 PLS P 指令類似。但執行本指令,並不會立即輸出脈波。而是在 X 軸〈或 Y 軸〉到達參數 x 指定的位置時,才由參數 n 指定的輸出埠輸出一脈 波,也就是將輸出光偶合器的電晶體 Turn On 一段時間後再 Turn off。電晶體 Turn On 的時間,也就是脈波寬度,是由參數 tm 設定,單位為 4msec。 可一次輸入最多 16 個位置參數, 即可依輸入順序, 在 X 軸〈或 Y 軸〉到達 指定位置時,重復輸出脈波。 輸出脈波時,X 軸〈或 Y 軸〉的運動不受任何影響,並不需要做減速或停車 配合。 本指令較適合在閉迴路模式下使用。在開迴路模式下使用,輸出脈波的位置, 會有些許延遲誤差。 本指令可配合各種運動控制指令使用,包括手動及 Jog 移動。 本指令只在下達後第一次 X 軸〈或 Y 軸〉到位時執行, 以後即使再重複到位, 也不再動作。
	- 本指令下達後若要取消,可再下達沒有 x 參數〈或 y 參數〉的同樣指令即可。 有關輸出電路的使用及配線方法,請參照"輸出輸入電路"。

- 指令: JP (JumP) 語法: JP @addr JP \$label JP Ln 參數說明:addr 直接位址 \$label 標籤位址 Ln 變數位址 參數範圍:0 <addr < 8192 模式: 程式
- 功能: 將程式無條件跳躍至參數所指定的位址繼續執行
- 說明: 本指令能改變程式流程,無條件跳躍至參數所指定的位址。 代表位址的參數,可以標籤或變數方式表示。標籤位址必須以\$起始,變數位 址必須以#起始。

相關指令:

- 指令: JI (Jump at Input)
- 語法: JI n,@addr JI n,\$label
	-
- 參數說明:n 輸入口 No. addr 直接位址 \$label 標籤位址
- 參數範圍: 1 < n < 16

 $0 <$ addr  $< 1024$ 

- 模式: 程式
- 功能: 參數 n 指定的輸入為 On 時,程式跳躍至參數 addr 所指定的位址繼續執行
- 說明: 本指令能依輸入的狀態,決定程式流程方向。當參數 n 指定的輸入口為 On〈輸 入光偶合器的 LED 有電流致能〉時,程式跳躍至參數 addr 所指定的位址。反 之,參數 n 指定的輸入口為 Off〈輸入光偶合器的 LED 沒有電流致能〉時, 程式不跳躍,繼續執行下一指令。 代表位址的參數,可以標籤或變數方式表示。標籤位址必須以\$起始,變數位 址必須以#起始。

本指令與 JPNI 指令類似,僅輸入口的狀態條件相反。

有關輸入電路的使用及配線方法,請參照"輸出輸入電路"。

相關指令:

- 指令: JNI (Jump at No Input)
- 語法: JNI n,addr
	- JNI n,\$label
- 參數說明:n 輸入口 No. addr 直接位址 \$label 標籤位址
- 參數範圍: 1 < n < 16

 $0 <$ addr  $< 1024$ 

- 模式: 程式
- 功能: 參數 n 指定的輸入為 On 時,程式跳躍至參數 addr 所指定的位址繼續執行
- 說明: 本指令能依輸入的狀態,決定程式流程方向。當參數 n 指定的輸入口為 Off 〈輸入光偶合器的 LED 沒有電流致能〉時,程式跳躍至參數 addr 所指定的位 址。反之,參數 n 指定的輸入口為 On〈輸入光偶合器的 LED 有電流致能〉 時,程式不跳躍,繼續執行下一指令。 代表位址的參數,可以標籤或變數方式表示。標籤位址必須以\$起始,變數位 址必須以#起始。 本指令與 JPNI 指令類似,僅輸入口的狀態條件相反。

有關輸入電路的使用及配線方法,請參照"輸出輸入電路"。

相關指令:

指令: JTI (Jump depend on Timer and Input)

- 語法: JTI n,tm,addr
- 參數說明:n 輸入口 No.
	- tm 延遲時間
	- addr 直接位址
- 參數範圍: 1 < n < 16
	- $0 < \text{tm} < 65536$
	- $0 <$ addr  $< 1024$
- 模式: 程式
- 功能: 參數 n 指定的輸入為 On 時,程式跳躍至參數 addr 所指定的位址繼續執行
- 說明: 本指令與 JI 相似,依輸入的狀態,決定程式流程方向。若參數 n 指定的輸入 口為 On 〈輸入光偶合器的 LED 有電流致能 〉時, 或在 tm 設定的時間內, 由 Off 轉為 On,程式跳躍至參數 addr 所指定的位址。反之,但若參數 n 指定的 輸入口一直為 Off 〈輸入光偶合器的 LED 沒有電流致能 〉時, 程式不跳躍, 繼續執行下一指令。 代表位址的參數,可以標籤或變數方式表示。標籤位址必須以\$起始,變數位

址必須以#起始。

本指令與 JNTI 指令類似,僅輸入口的狀態條件相反。

有關輸入電路的使用及配線方法,請參照"輸出輸入電路"。

相關指令:

指令: JNTI (Jump depend on Timer and No Input)

- 語法: JNTI n,tm,addr
- 參數說明:n 輸入口 No.
	- tm 延遲時間 addr 直接位址
- 參數範圍: 1 < n < 16
	- $0 < \text{tm} < 65536$

 $0 <$ addr  $< 1024$ 

- 模式: 程式
- 功能: 參數 n 指定的輸入為 On 時,程式跳躍至參數 addr 所指定的位址繼續執行

說明: 本指令與 JNI 相似,由輸入口 On/Off 的狀態,決定程式流程方向,並可加上 時間限制。

若參數 n 指定的輸入口為 On〈輸入光偶合器有電流致能〉時,或在 tm 設定 的時間內,由 Off 轉為 On, 程式跳躍至參數 addr 所指定的位址。反之, 但若 參數 n 指定的輸入口一直為 Off〈輸入光偶合器沒有電流致能〉時,程式不跳 躍,繼續執行下一指令。

代表位址的參數,可以標籤或變數方式表示。標籤位址必須以\$起始,變數位 址必須以#起始。

本指令與 JNTI 指令類似,僅輸入口的狀態條件相反。

有關輸入電路的使用及配線方法,請參照"輸出輸入電路"。

相關指令:

- 指令: SI (Set Intergel variable)
- 語法: SI #var
	- SI #var=data
	- SI #var1,#var2,#var3…
	- SI #var1=data1,#var2=data2,#var3=dat3…

參數說明:

參數範圍:

- 模式: 程式,立即
- 功能: 宣告一整數變數
- 說明: 本指令宣告一整數變數。所謂宣告,即是要求在系統的記憶体中空出一空間, 儲存這個變數。變數一定要先宣告才可以使用。 整數變數只能儲存小數,若將一整數常數存到整數變數,該常數會自動被轉 成小數型式。但若將一整數變數存到小數變數,則會造成錯誤。 變數的名稱是一組以#開頭的字串構成,字串中可包括大小寫英文字母及數 字,也可以使用中文,但總長不能超過 12 個字(或 6 個中文字)。 例如#ABC, #Count100, #參數 1 等, 都是可接受的變數名稱。

設定變數新值,有下列多種方法:

在宣告的同時設定其值

SI #AA=125.3;

以常數設定

#AA=200;

以變數設定

```
#AA=#BB;
```

```
 #AA=ST;
```

```
 #AA=@1;
```
以函數設定

 $#AA = COS(30);$ 

以運算式設定

 $#AA=#AA+1;$ 

以其它模組的傳值設定

#AA=[ST];

#### 相關指令:

CLR VAR 清除變數

- 指令: SR (Set Real variable)
- 語法: SR #var
	- SR #var=data
	- SR #var1,#var2,#var3…
	- SR #var1=data1,#var2=data2,#var3=dat3…

參數說明:

參數範圍:

- 模式: 程式,立即
- 功能: 宣告一小數變數
- 說明: 本指令宣告一小數變數。所謂宣告,即是要求在系統的記憶体中空出一空間, 儲存這個變數。變數一定要先宣告才可以使用。 小數變數只能儲存小數,若將一整數常數存到小數變數,該常數會自動被轉 成小數型式。但若將一整數變數存到小數變數,則會造成錯誤。 變數的名稱是一組以#開頭的字串構成,字串中可包括大小寫英文字母及數 字,也可以使用中文,但總長不能超過 12 個字(或 6 個中文字)。 例如#ABC, #Count100, #參數 1 等, 都是可接受的變數名稱。

設定變數新值,有下列多種方法:

在宣告的同時設定其值

SR #AA=125.3;

以常數設定

 $#AA=2.4;$ 

以變數設定

```
#AA=#BB; 
#AA=XVF;
```

```
 #AA=@1;
```
以函數設定

 $#AA = COS(30);$ 

以運算式設定

 $#AA=#AA*2;$ 

以其它模組的傳值設定

#AA=[PCX];

相關指令:

CLR VAR 清除變數

四 、函數

4-1. 函數說明

CSR230 內建有一些非常實用的數學函數。利用這些數學函數的計算能力,使用 者就可以用很簡單的程式語法,完成很複雜的功能變化。

CSR230 有下列函數

- SIN(r) 正弦函數
- COS(r) 餘弦函數
- TAN(r) 正切函數
- ATN(r) 反正切函數
- SQR(r) 開平方

4-2. 函數使用方法例

?SIN(30.5) SR #A=30.5 SR #R #R=SIN(#A)
# 7-1. CSR230 控制器連線圖示

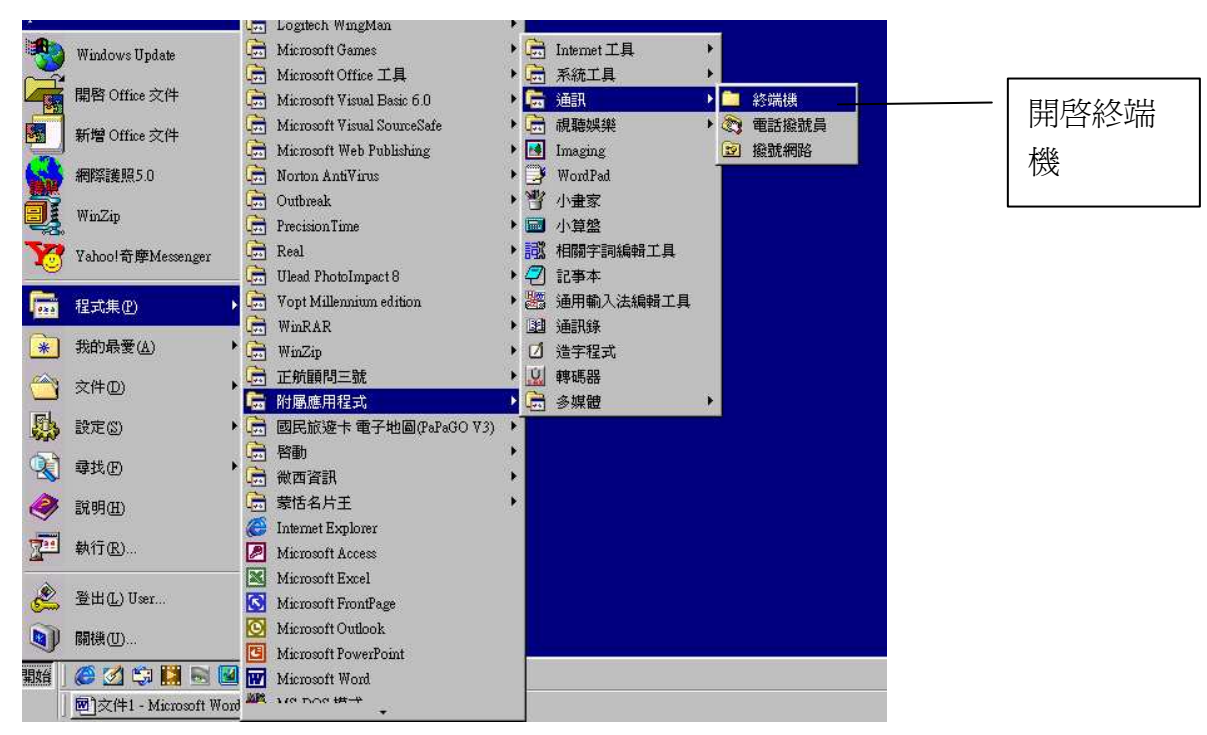

先在程式集→附屬應用程式→通訊→終端機 內開啟終端機 (若無終端機,可在控制台→新增/移除程式→WINDOWS 安裝程式內的通訊開啟即可)

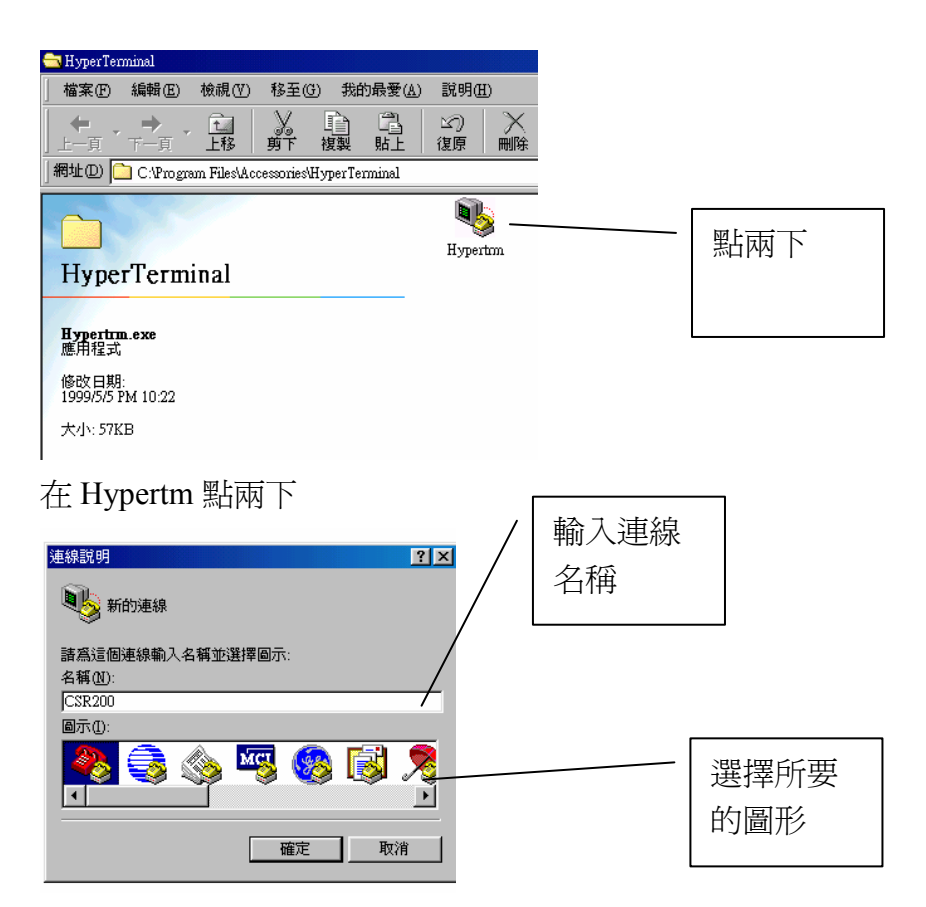

在名稱內輸入連線代號,及選擇圖形後按確定

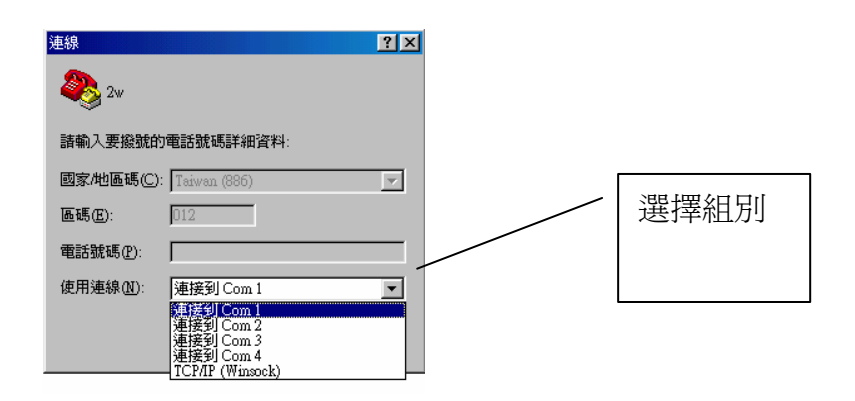

# 連線方格內選擇 RS232 的連線組別

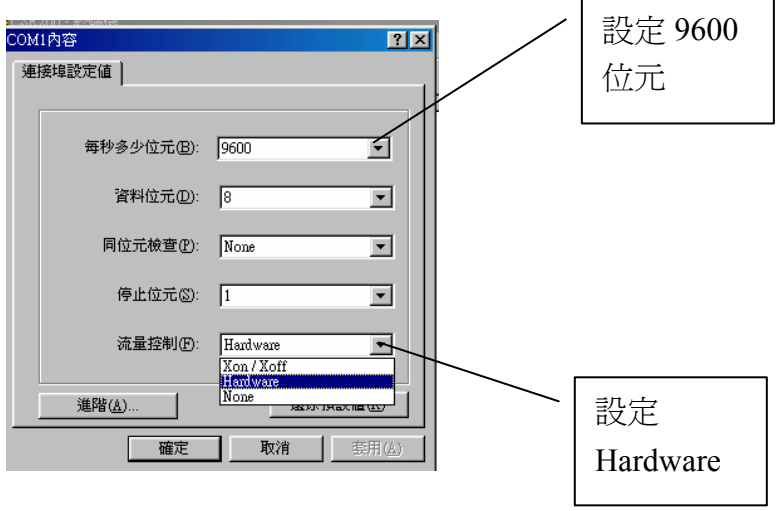

在 COM#設定完按確定

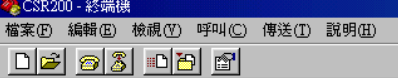

完成後電腦終端機即成待機模式

<mark>参</mark>CSR200 - 終端機<br>| 檔案①| 編輯 ④| 検視 ①| 呼叫 <u>⑥</u>| 傳送 ①| 説明 <u>⁄田</u>| **De 03000** 擎翔實業有限公司 CSIM Inc. CSR200D 伺服控制器 Ver:030601C LCD OK X motor hold on Y motor hold on StandBy Now

將 CSR230 控制器與電腦連線後,電源開起終端機螢幕即出現如上圖所示,則表示連線成功

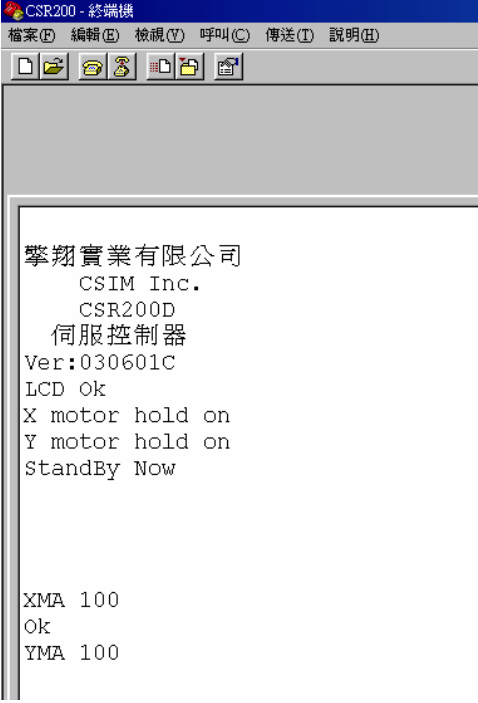

此時下達 CSR230 的指令或程式,馬達就可開始動作

7-2. 編輯 CSR230 程式

在 PC 上使用"終端機"軟體,與 CSBL 連線後,就可以直接下指令給 CSR230 執行,或讀取 CSR230 送回的訊息.。但使用者若要做較複雜的自動化控制,一般而 言會需要用執行程式的方式來完成。

要編輯 CSR230 的程式, 使用者有兩種方法。一是使用 CSR230 內建的編譯器, 配合 PC 的終端機功能,就可以直接在 上 (On line) 編輯程式。另一種方法是利用 使用者自己所熟悉的任何文字處理程式,如視窗軟体所附的"Word Pad"或"記事 本"等軟體編寫程式,寫好後再透過 RS232 埠下載(Download)至 CSR230 執行。 在本節中我們先介紹如何直接在上(On line)編輯程式。利用外部文字處理程式 編寫程式,然後再下載的方法,我們將在下一節中再做詳細說明。

註:為了便於說明,我們將從開機開始,將編寫一程式的全部過程,按步驟說明於

後。實際編寫程式時,並不一定要完全遵循這些步驟。只要在控制器模式,使用者

可以隨時進出程式編輯模式,也可以任意插入或修改一已有的程式。

# 開機, "終端機"會顯示出開機畫面。

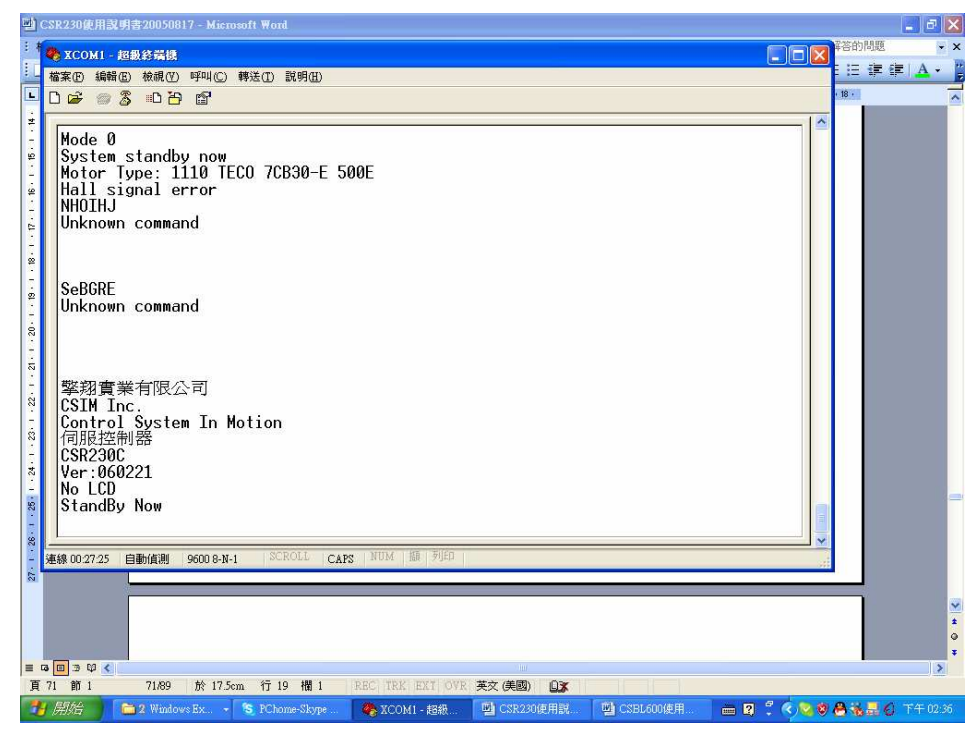

以"PG"指令進入程式編輯模式,此時在"終端機"的畫面上會顯示現在的行 號 "L1" 及位址 "@0"

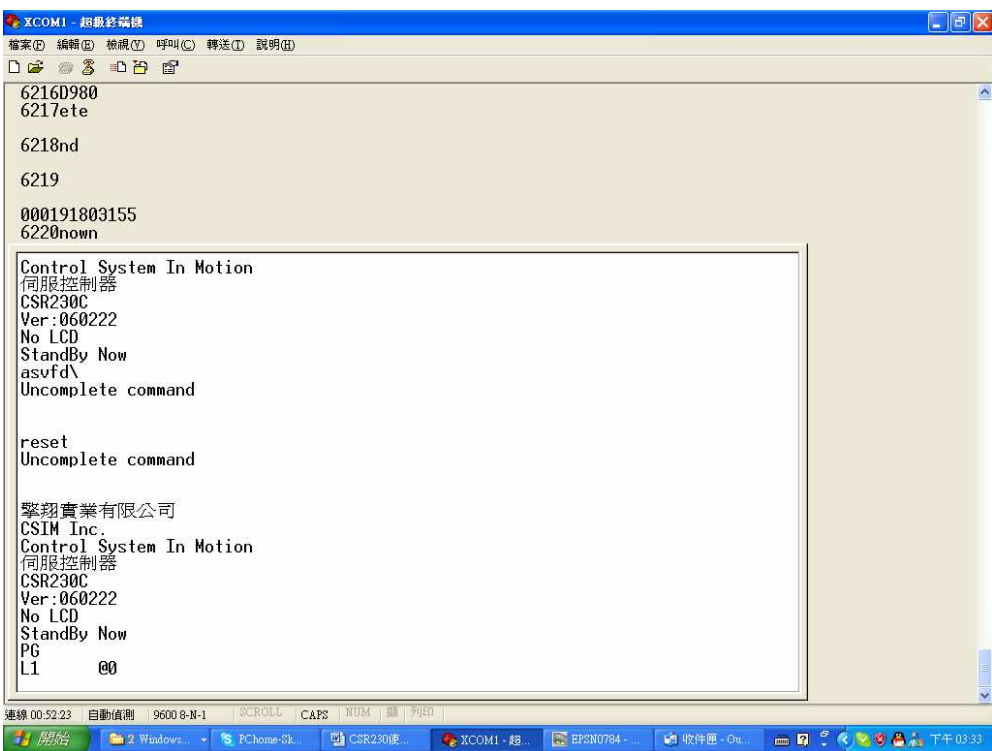

步驟 3

鍵入使用者程式。每鍵入一行程式,在結尾鍵入 Enter 鍵後,即會自動跳至下一 行位置,並自動顯示新的行號及位址。

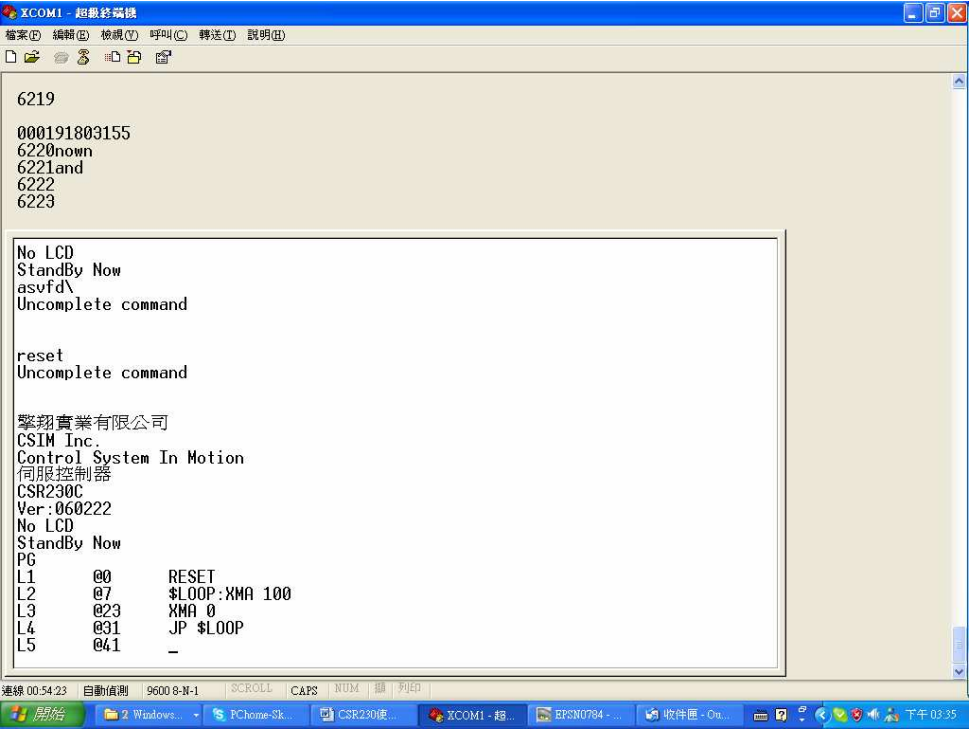

程式全部鍵入後,只要再重複鍵入一次 Enter 鍵,或鍵入 ESC 鍵,即可離開程 式編輯模式,回到立即命令模式。

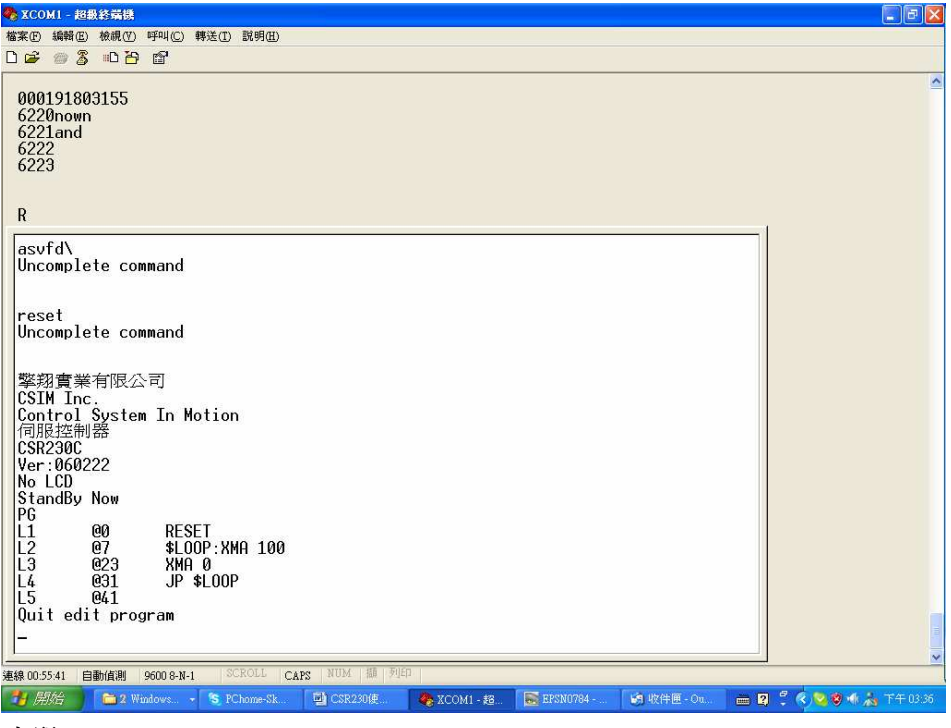

步驟 5

在立即命令模式下,鍵入"PL"指令(Program List)。在"終端機"上就會看 到剛才鍵入的全部程式內容。並且已自動修正為正確的程式格式。

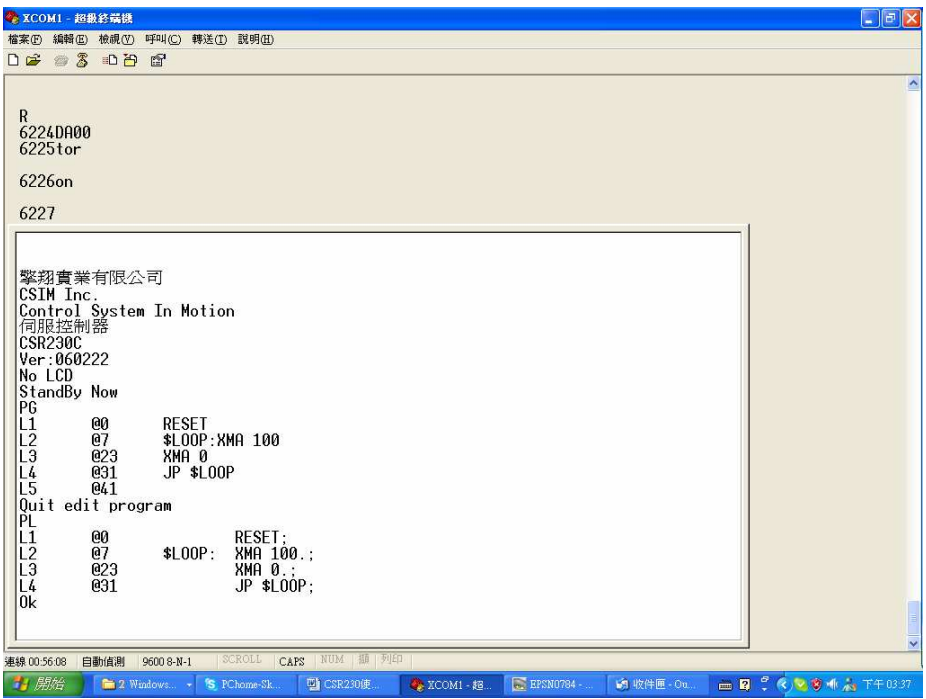

#### 步驟 6

在立即命令模式下,要啓動程式,只要鍵入"G"指令(Go),程式即會開始執 行。

另一啓動程式的指令是"SG"指令(Step Go),可以讓 CSR230 進入單步執行 模式。每鍵入一次 Enter 鍵,程式只執行一行。這種模式在程式驗証及除錯(Debug) 時非常有用。

本程式範例並無太複雜的動作,只是讓馬達連續做正反方向運轉。

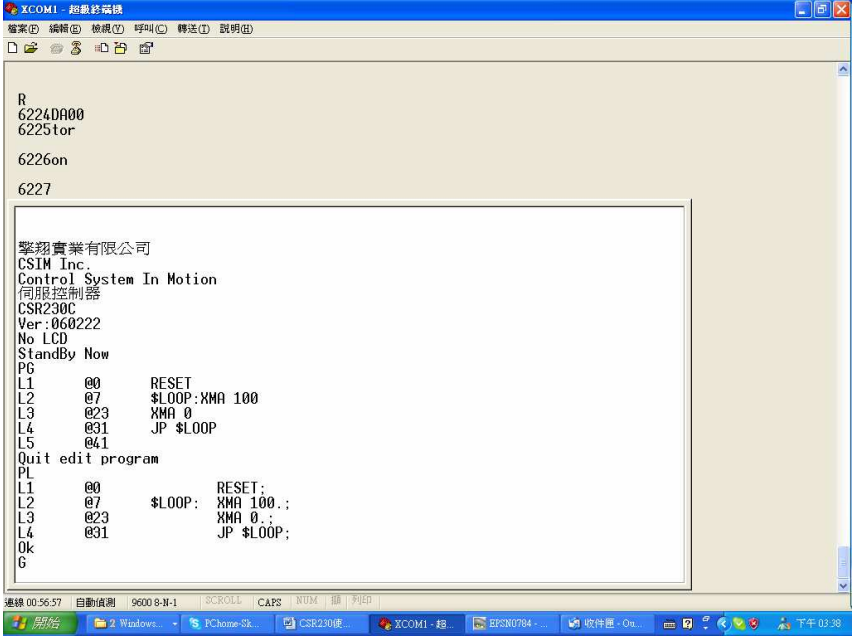

步驟 7

在本範例中,程式已形成一迴圈,所以一旦啟動永遠不會自動結束。要停止此 程式,可按 ESC 鍵, CSLB600 即會停止程式執行,回到立即命令模式。

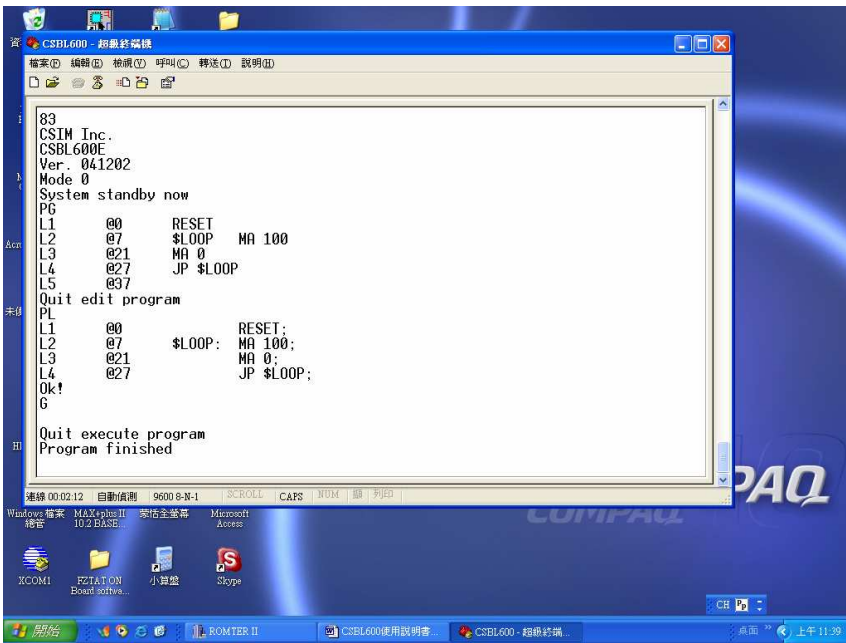

#### 步驟 8

若程式功能已驗証完畢,則可以執行"SAVE P"指令,將編輯好的程式儲存到 系統的 Flash ROM 中。儲存完成後,即使關機再重新開機,程式仍被保存。

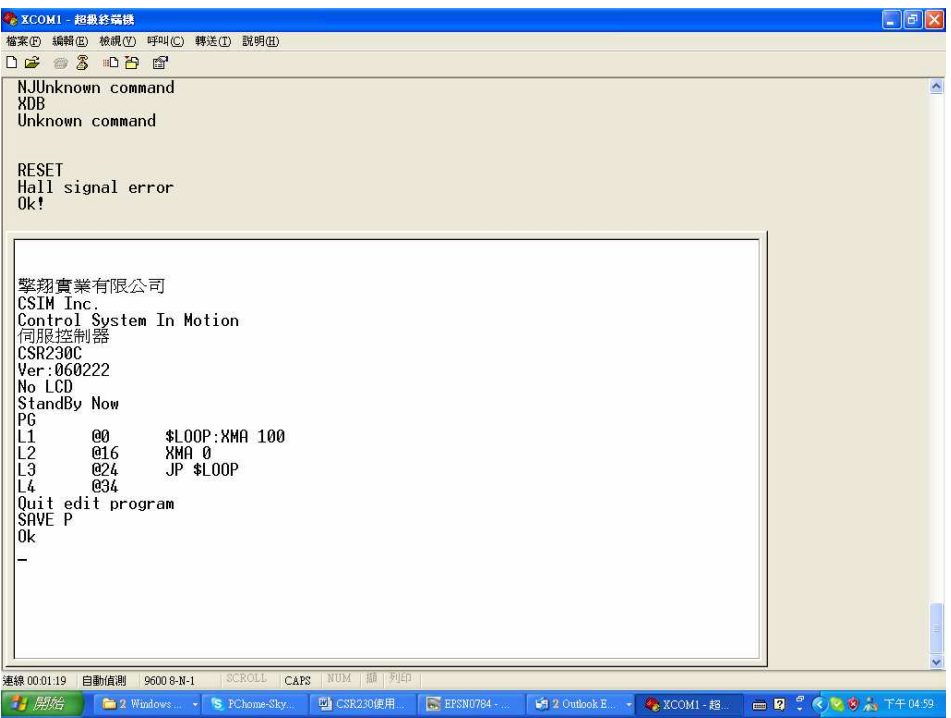

程式若已編輯完成,並且已儲存在 CSR230 的 Flash ROM 中。再將指撥開關設 定在自動啟動(Auto Run)模式(指撥開關 SW1 Off )。則以後只要電源打開,CSR230 就會自動啟動執行這些程式,完全不再需耍 PC 或其它控制器裝置。

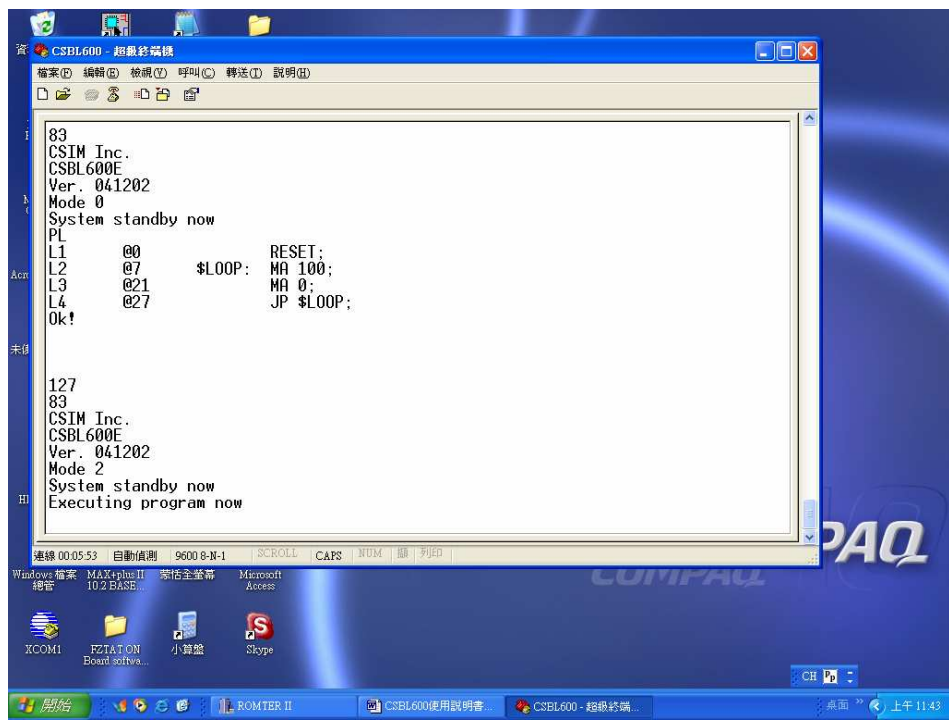

將 CSR230 與 PC 以"終端機"軟體連綫,在立即命令模式下鍵入"DL"指令, CSR230 就會回應要求下載程式。

3. 所有址標應以"\$"開頭,以":"結尾。 4. "{"及"}"必須各獨佔一行,所以在程式最後的"}"之後,不能直接結

- 2. 每一行程式均應以";"結束。在";"之後的也會被視為註解而被忽略。
- "}"之後的文字均會被視為註解而被忽略。
- 1. 所有的程式必須包含在"{"及"}"之間。程式下載時,在"{"之前及

以上程式編寫完成後,請以文字文件格式儲存(請勿用 Rich text 格式)。 使用外部文字處理程式編寫程式時,由於 CSR230 無法提供即時除錯功能,使用者 需自行注意所有的程式格式及指令語法,必須完全無誤才能順利下載(Download)。 一般常易被人疏忽的有下列諸項

DEMO\_EV1 - 記事本  $\Box$ ex **檔案(F) 編輯(E) 格式(O) 檢視(Y) 說明(H)** This program is for demo and test use only Author: David Hung Data: 12/07/2004 SET EU1, I4; 定義事件1為輸入埠4被致能 ON FU1. STnt1: SET EU2,C;<br>ON EU2,C;<br>ON EU2,\$Crash; 定義事件2為Crash **RESET:** CS 0;<br>UM=200; |<br>|SLoop: MA 1000; DN;<br>MA 500; nn ∋oo,<br>DN;<br>JNI 1,\$Loop;  $RET;$ SInt1: STOP: 事件1發生時,會被執行的副程式 STUP;<br>CLR BUF;<br>MA 1500;<br>RETI; \$Crash: CLR BUF; 事件2發生時,會被執行的副程式 **RESET:**  $UM = 50;$ MA 0: DN;<br>DN;<br>UM=200; RETI: end  $CH$   $\frac{p_0}{p}$   $\frac{1}{p}$ → 開始 : 1 ● 6 ● | ■ CSBL600使用説明書 | DEMO\_EV1-記事本 点面 》 (\*) 下午04:40

以下我們將以一實際範例,詳細說明每一步驟。

步驟 1

步驟 2

使用任何您所熟悉的文字處理程式(在本範例為"記事本"),編寫程式

使用者除了可以用 CSR230 內建的編譯器,在一上(On line)編輯程式外。也

可以用自己所熟悉的任何文字處理程式,如視窗軟体所附的"Word Pad"或"記事 本"等軟體編寫程式,寫好後再透過 RS232 埠下載 (Download) 至 CSR230 執行。

束。至少還需要加一換行(「CR」及「LF」)才能結束檔案。

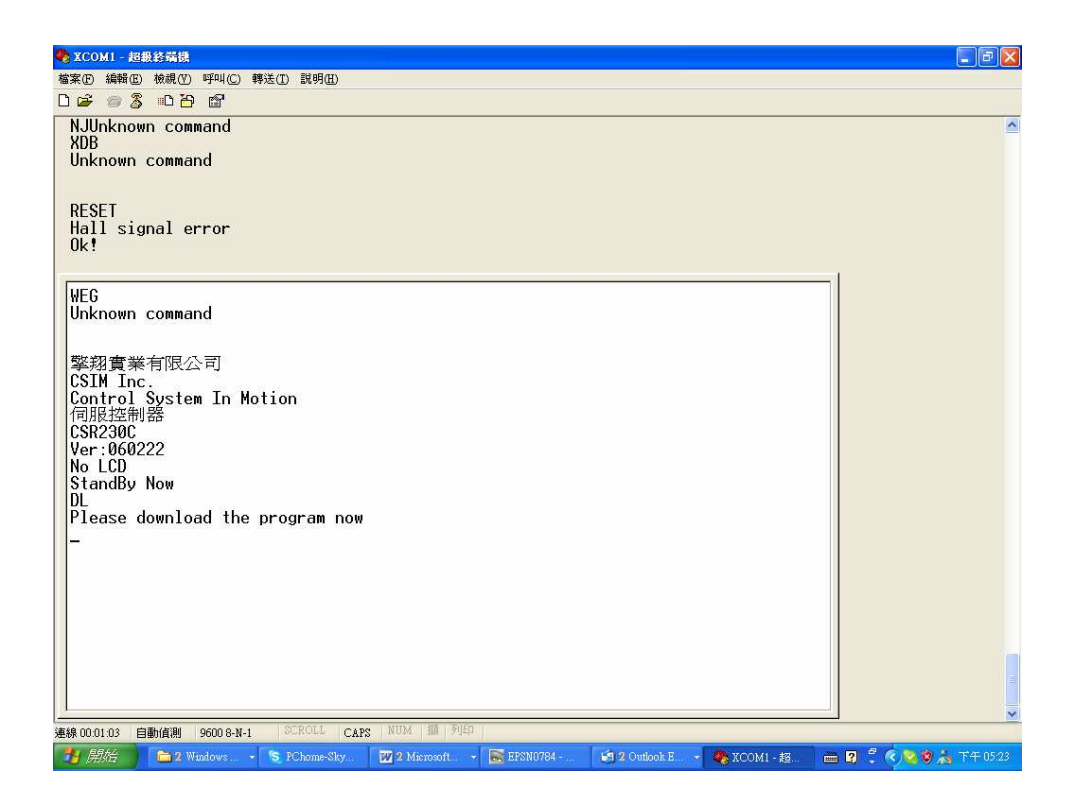

在"終端機"的功能表上點選"傳送"→"傳送文字檔案"

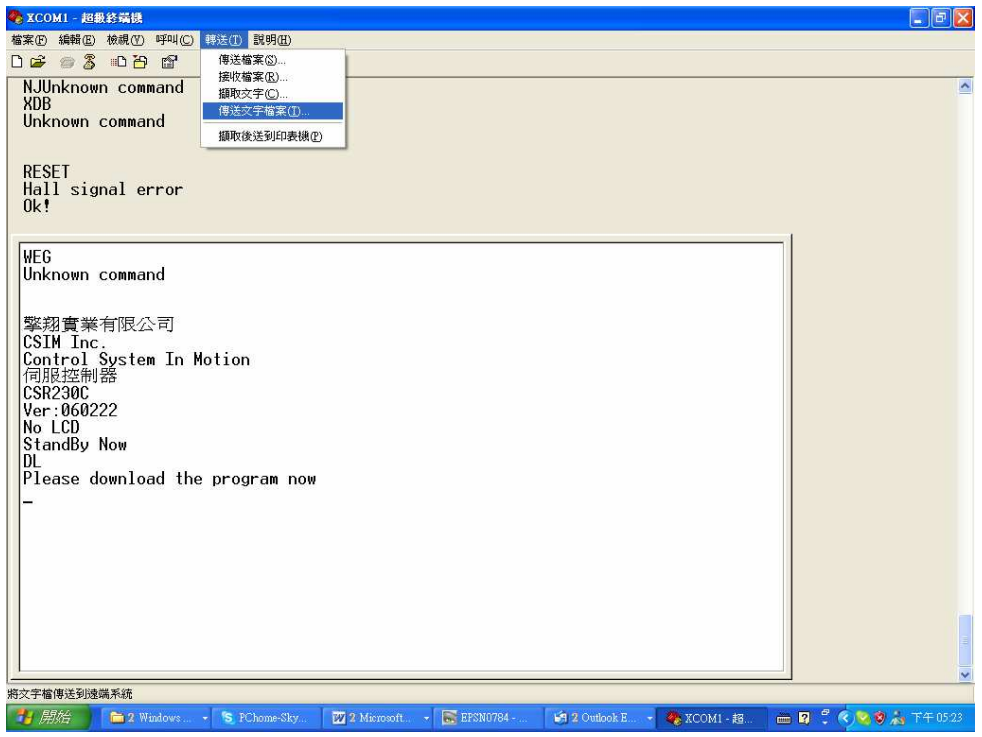

步驟 4

選擇所要下載的檔案,也就是之前由其它文字處理程式編寫好的程式,然後選按"開

啟"。

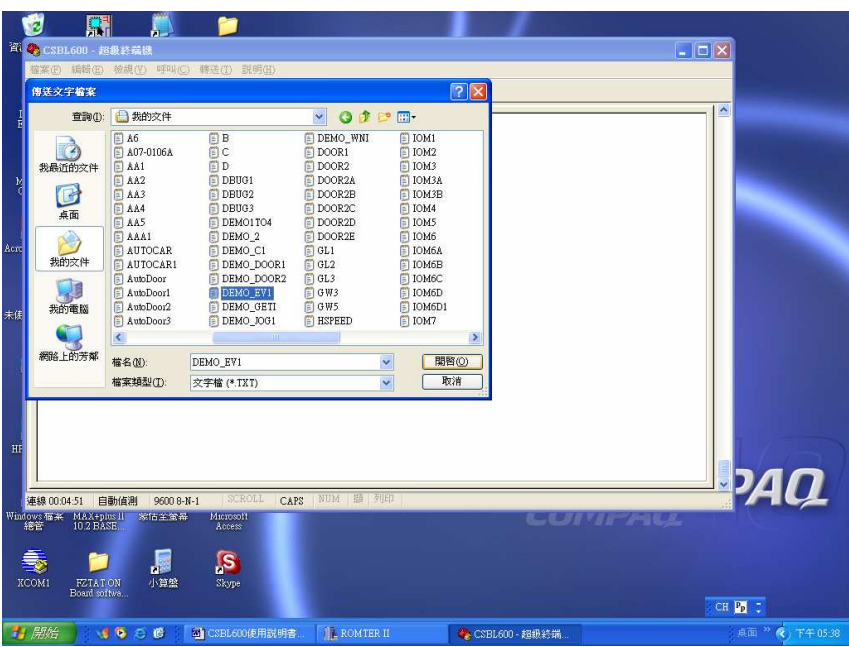

程式下載中, CSR230會顯示正在下載的程式行號。在程式下載過程中, 若發現 有程式或指令語法錯誤,也會顯示錯誤訊息。

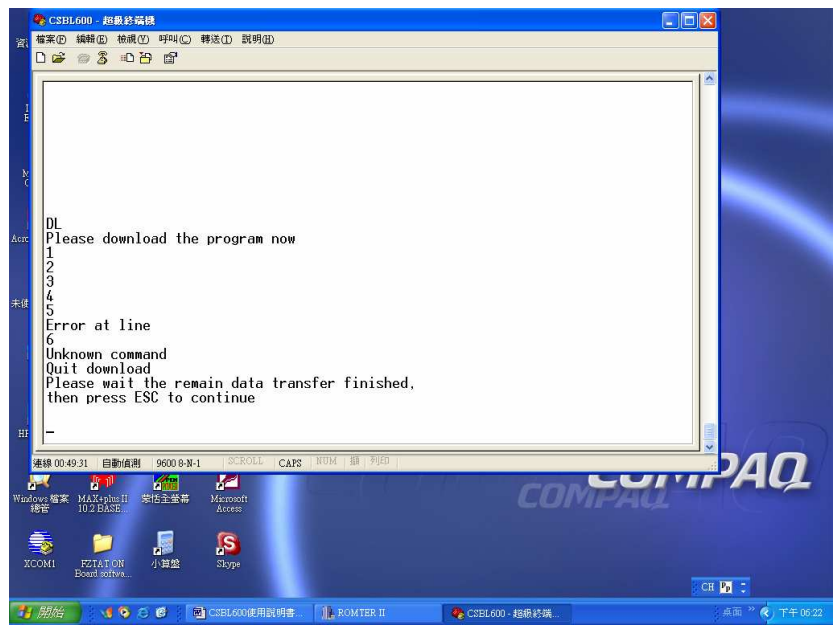

在下面的例子中,就顯示出原始程式的第 6 行有錯誤。

# 步驟 6

若沒有程式或指令語法的錯誤,最後當全部程式下載完畢時,CSR230 會顯示 "Download finished"。

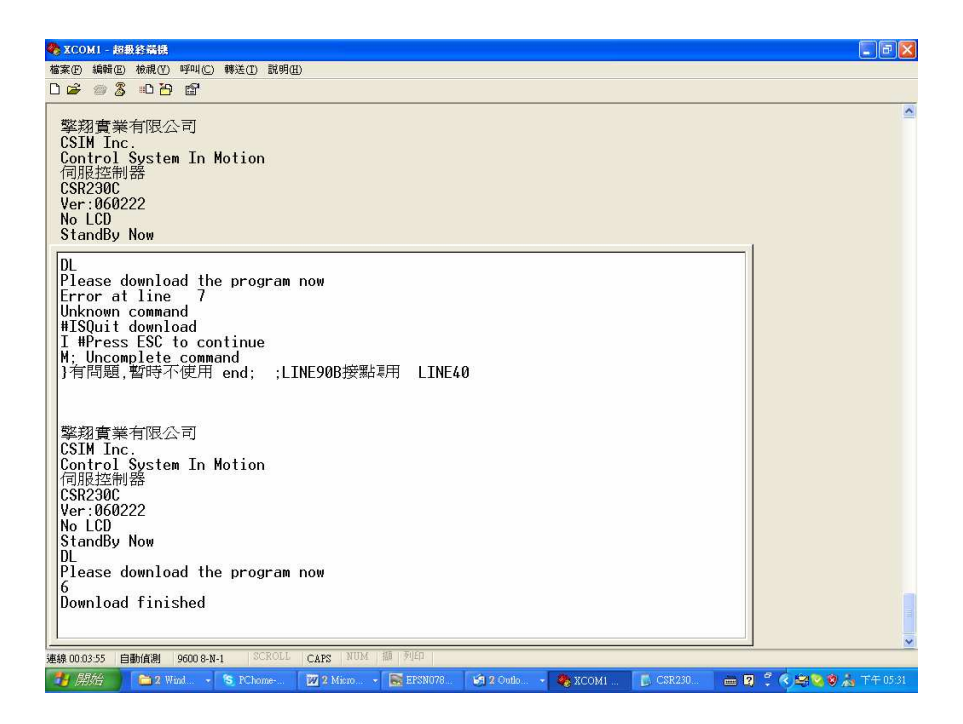

若想確認下載的程式,可在下載完畢後,以"PL"指令(Program List)要求 CSR230 列示全部程式。

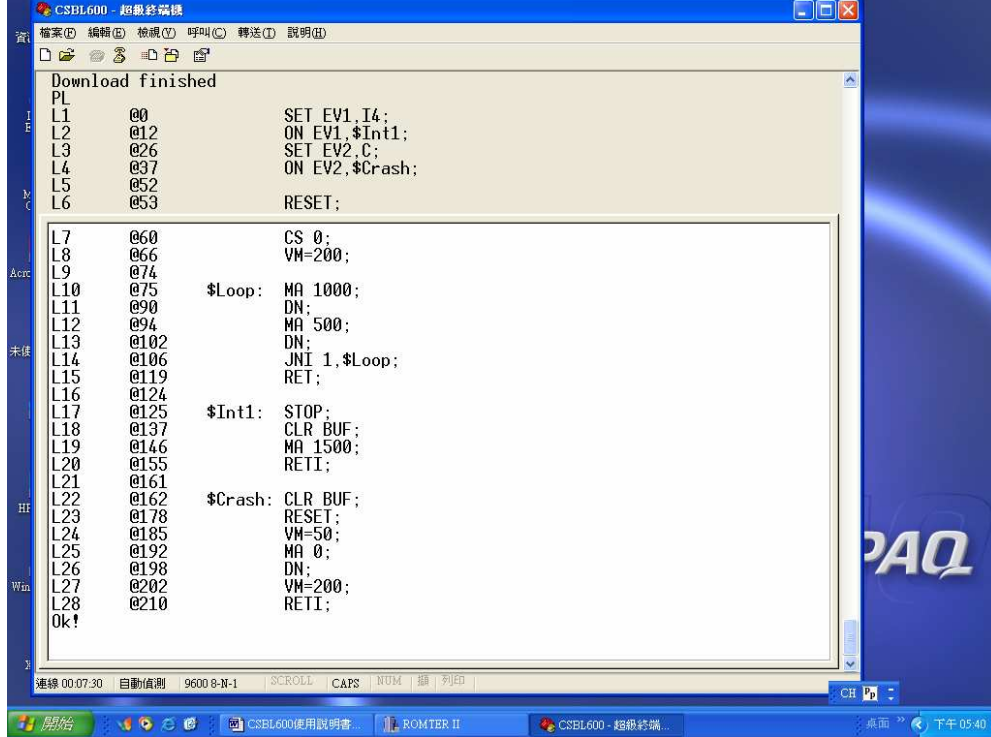

此時原程式中的註解或說明文字均已被濾除。

# 6-5. 上傳 CSR230 的程式至 PC

利用 PC 的"終端機",除了可以下載(Download)程式,將程式由 PC 下載列 CSR230。也可以上傳(Upload)程式,也就是將 CSR230 中的程式上傳至 PC,無論 這程式是在 CSR230 上直接編輯的或是之前由 PC 下載的。上傳至 PC 的程會以文字 檔案型式儲存,可以再用其它文字處理程式(如視窗軟体所附的"Word Pad"或"記 事本"等)整理,或存檔,或再下傳回 CSR230 都很方便。

以下我們將逐步說明上傳程式的方法。

步驟 1

在"終端機"的功能表上選取"傳送"→"擷取文字"

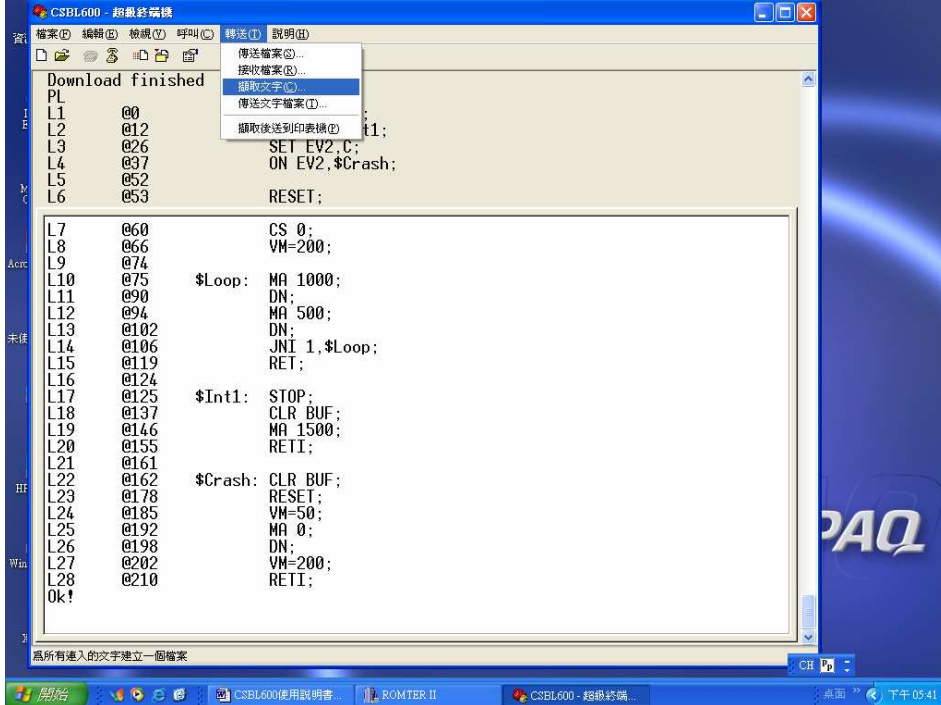

 $\overline{\phantom{a}}$ 

輸入儲存目錄及檔名,然後選按"啟動"。從這個時候開始,您在"終端機"上看 到的任何訊息,都會被錄至您所選擇的檔案內。

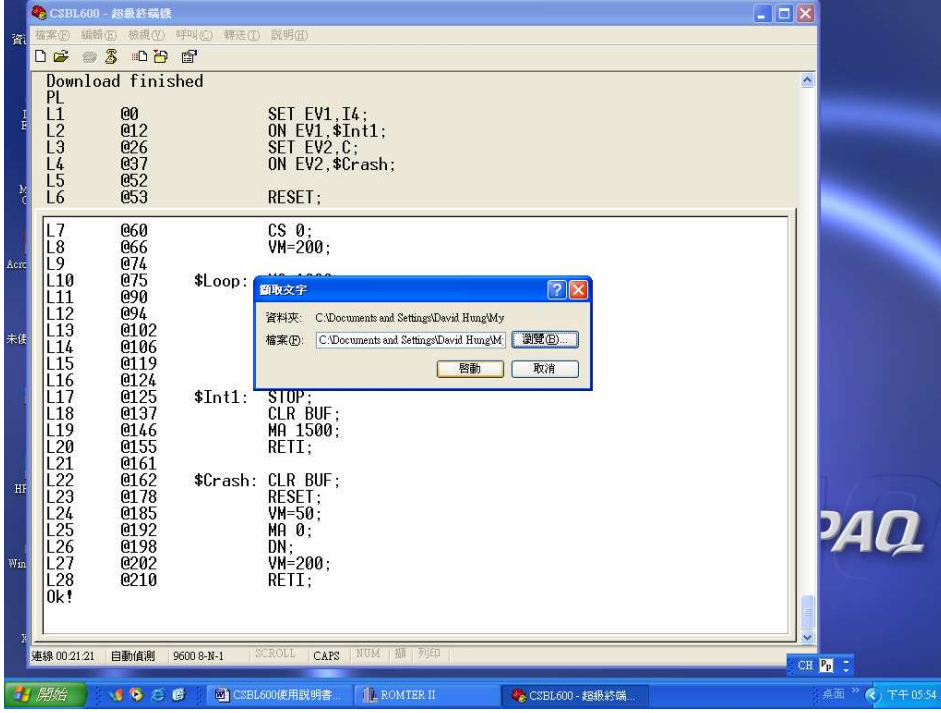

步驟 3

對 CSR230 下"UL"指令(Upload), CSR230 就會將全部指令以可以直接再下載的 格下列示在"終端機"上。因之前我們己關啓了文字擷取功能,所以這些列示的程 式也會同時被存進檔案。

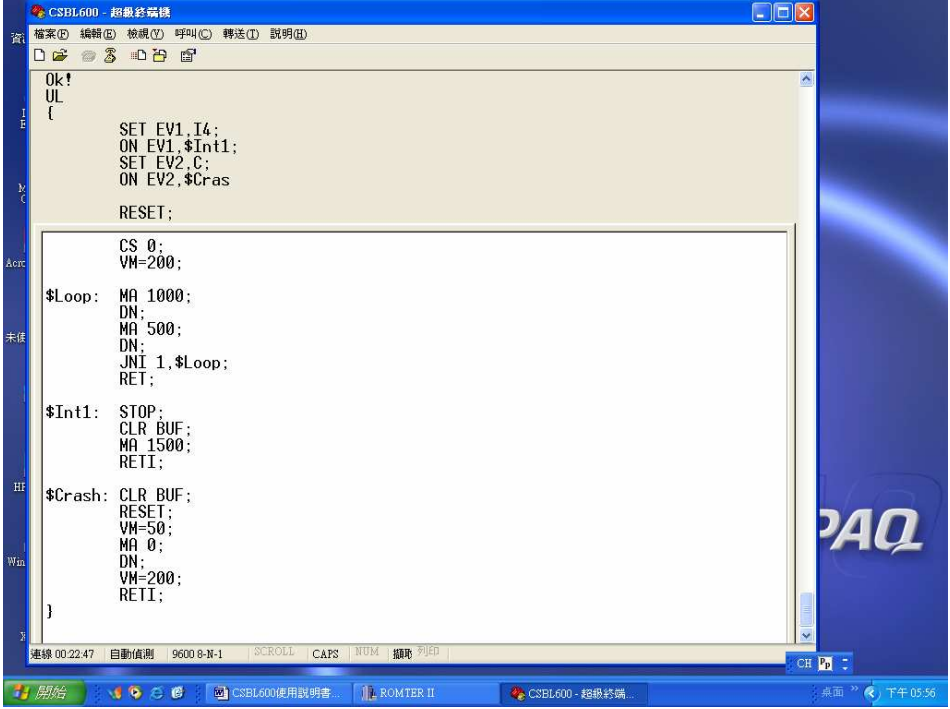

步驟 4

請立刻在"終端機"的功能表上選取"傳送"→"擷取文字" → "停止",停止繼

續擷取文字。否則在"終端機"上的任何訊息都還會繼續被存入檔案。

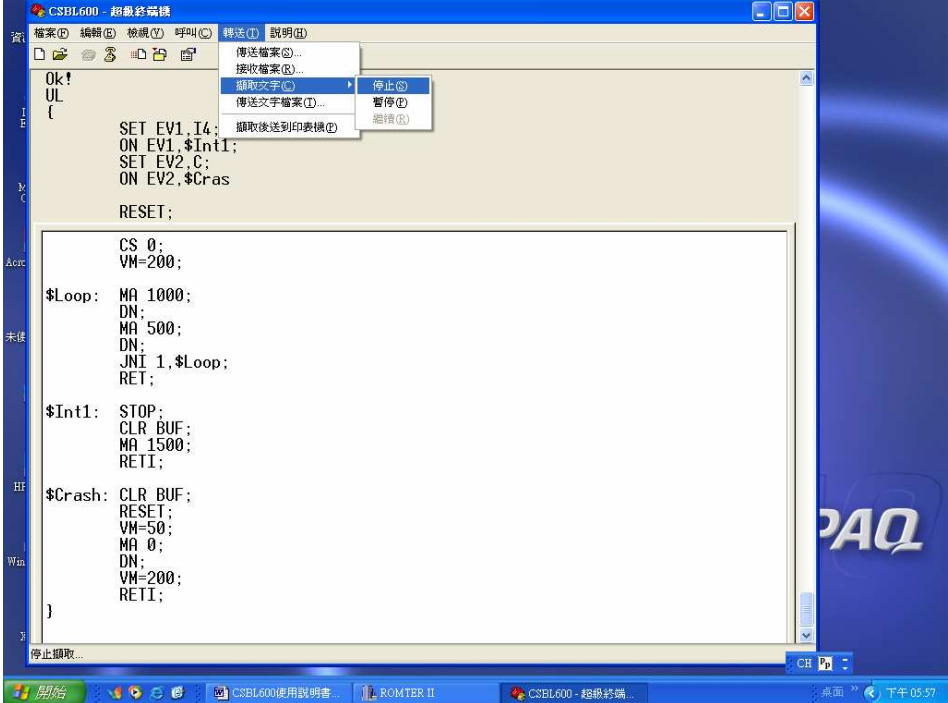

步驟 5

您可以用"記事本"(或其它文字處理軟體也都可以),打開剛才所選的目錄檔 案,檢查程式是否已正確上傳。

在"記事本"上看到的程式格式,可以直接再下傳。因為在"{"之前及"}" 之後的文字均會被視為註解而被忽略。

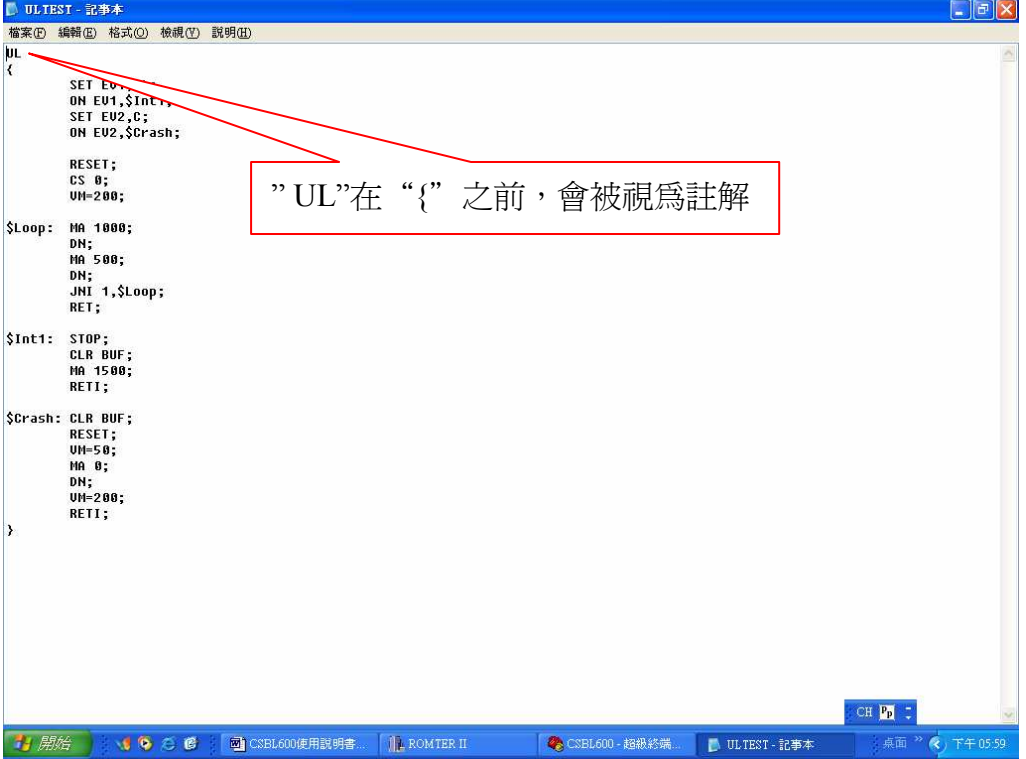